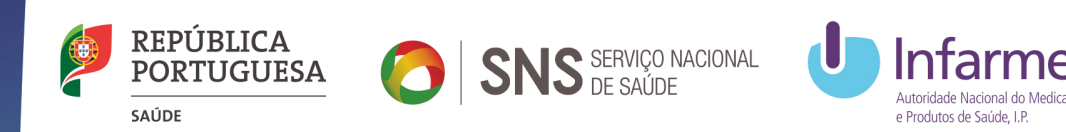

# RNECRegisto Nacional de Estudos Clínicos

# Abertura da sessão

Henrique Luz Rodrigues Presidente do Conselho DiretivoINFARMED, I.P.

05 de dezembro de 2016Manhã Informativa, Auditório do INFARMED,I.P.

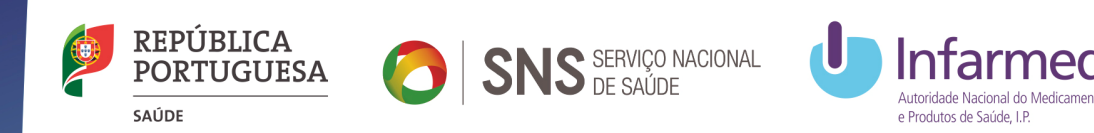

# RNECRegisto Nacional de Estudos Clínicos

# Breve Enquadramento Regulamentar

Helder Mota Filipe Conselho DiretivoINFARMED, I.P.

05 de dezembro de 2016Manhã Informativa, Auditório do INFARMED,I.P.

# Ensaios Clínicos, Transparência & Acesso à Informação

#### **Ensaios Clínicos**

- Base da Investigação Biomédica
	- Base para:
		- Tratamentos inovadores (  $\Leftrightarrow$  AIMs)
		- Abordagens e tecnologias inovadoras
		- Otimização da prática clínica

**Acesso** <sup>à</sup> informação dos EC fundamental para:

- Comunidade Cientifica (Investigadores)
- Profissionais de Saúde
- Público em Geral
	- Doentes
	- Participantes incluídos em EC(voluntários saudáveis e doentes)

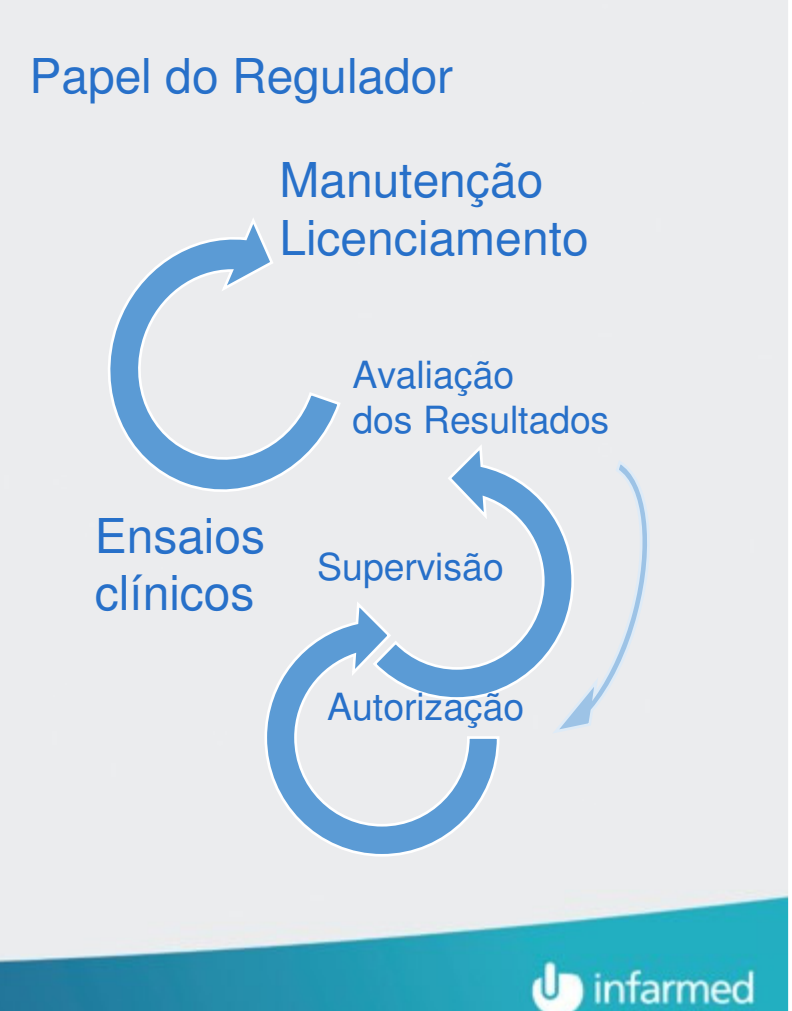

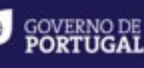

# Evolução do Acesso à informação de EC no atual Enquadramento Regulamentar EU

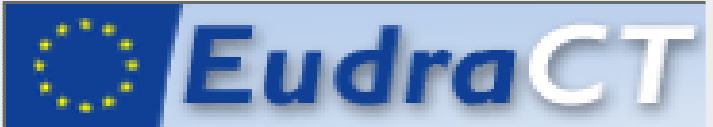

#### Base de Dados-EU de Ensaios Clínicos com medicamentos de uso humano

**International Clinical Trials** 

**Registry Platform** 

- Criada (diretiva) para garantir a supervisão de Ensaios Clínicos na EU (2004)
- (inicialmente apenas) acessível às ACN dos EM's, à EMA e à COM.eu
- (posteriormente) fonte de informação do Registo de Ensaios Clínicos-EU

# **EU Clinical Trials Register**

#### Registo de Ensaios Clínicos-EU

- Publicação de info. estruturada
	- Protocolos (<mark>2011</mark> ...)
	- Resultados (<sup>2014</sup> ….)

Plataforma de Ensaios Clínicos-OMS •EU.CTR é um registo primário (data provider) desta Plataforma (desde 2011)WHO International Clinical Trials Registry Platform

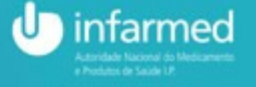

MINISTÉRIO DA SAÚDE

# Evolução do Acesso à informação de EC no atual Enquadramento Regulamentar EU e PT

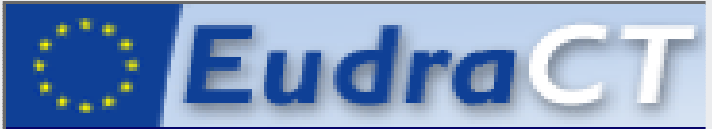

#### Base de Dados-EU de Ensaios Clínicos com medicamentos de uso humano

International Clinical Trials

**Registry Platform** 

- Criada (diretiva) para garantir a supervisão de Ensaios Clínicos na EU (2004)
- (inicialmente apenas) acessível às ACN dos EM's, à EMA e à COM.eu
- (posteriormente) fonte de informação do Registo de Ensaios Clínicos-EU

# **EU Clinical Trials Register**

#### Registo de Ensaios Clínicos-EU

- Publicação de info. estruturada
	- Protocolos (<mark>2011</mark> ...)
	- Resultados (<sup>2014</sup> ….)

Plataforma de Ensaios Clínicos-OMS •EU.CTR é um registo primário (data provider) desta Plataforma (desde 2011)WHO International Clinical Trials Registry Platform

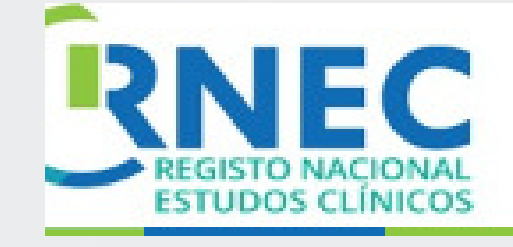

MINISTÉRIO DA SAÚDE

Registo Nacional de Estudos Clínicos (RNEC)

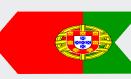

- · Previsto na Lei da Investigação Clínica (n.º 21/2014)
- Desenvolvido pelo INFARMED

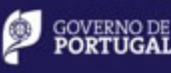

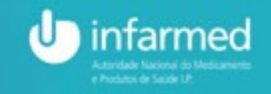

## Objetivos e Medidas da Lei da Investigação ClínicaLei n.º 21/2014, de 16 de abril

#### Objetivos estratégicos

- •Promoção da Investigação Clinica em Portugal
- •Aumento da competitividade
- •Aumento da transparência

Extensão da aplicação a todos os estudos clínicos

#### Medidas

- •Criação de um novo quadro de referência para a Investigação Clinica
- •Criação de uma Rede Nacional de Comissões de Ética (RNCEs)
- •Criação de um Registo Nacional de Estudos Clínicos (RNEC)
- •Diminuição de Prazos de avaliação e decisão
- •Agilização do Processo de aprovação dos estudos clínicos

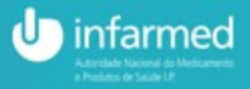

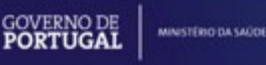

# Criação do Registo Nacional de Investigação Clínica(RNEC) pelo INFARMED

 $\bullet$  prevista no artigo 39.º da Lei da Investigação Clínica (Lei n.º 21/2014, de 16/04)

#### Objetivos:

- 1 Registar e divulgar estudos clínicos
- 2 **Promover a interação** entre os diferentes parceiros na área da investigação clínica
- 3 **Potenciar o desenvolvimento** de investigação de elevada qualidade em benefício dos doentes
- 4 Divulgar a investigação clínica nacional (a diferentes níveis):
	- <sup>p</sup>úblico em geral,
	- profissionais
	- investigadores

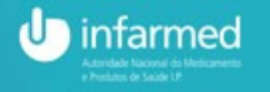

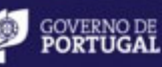

# Âmbito do RNEC

Nesta fase inicial o RNEC aplicar-se-á <sup>a</sup>:

- Ensaios clínicos com medicamentos
- Estudos clínicos com intervenção de dispositivos médicos
- Estudos clínicos com intervenção de produtos cosméticos
- Estudos de Eficácia Pós-Autorização (PAES) sem intervenção
- Estudos de Segurança Pós-Autorização (PASS) sem intervenção

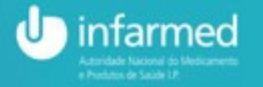

## Benefícios do RNEC

- Disponibilização no Portal de informação relevante para profissionais de saúde, indústria e cidadão;
- Submissão em simultâneo do processo de pedido de ensaio clínico ao Infarmed e CEIC;

• Desmaterialização e acesso ao estado do processo on-line

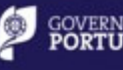

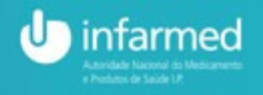

## **RNEC – Registo Nacional de Estudos Clínicos** em síntese

- $\bullet$ Previsto na Lei da Investigação Clinica
- $\bullet$ Desenvolvido pelo INFARMED

#### REGISTO PÚBLICO → PORTAL<br>N. Estudes Clínices: informa

- Estudos Clínicos: informação relevante
- Locais de realização: Centros de ensaio
- **Promotores**  $\Rightarrow$  Investigação
- Investigadores  $\Rightarrow$  Doente
- ▶ Autorizações « Entidades Competentes
- **Resultados** e Publicações
- ▶ **Instrumentos** de Investigação

#### Acesso à informação pelo cidadão / doente

DIVULGAÇÃO ao Cidadão

### Fomento daInvestigação nacional

#### Disponibilização de ELEMENTOS DE SUPORTE

- <sup>à</sup> realização de estudos clínicos em PT
	- ao longo das várias etapas
	- **Formulários eletrónicos de submissão**<br>Comissãos de Ética
		- Comissões de Ética
		- ▶ INFARMED, I.P.

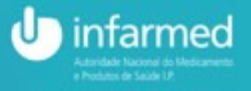

# Helder Mota Filipe

 Membro do Conselho DiretivoINFARMED, I.P.

#### Consulte também:

www.infarmed.pt

http://m.infarmed.pt

lin

https://twitter.com/INFARMED\_IP

http://www.linkedin.com/company/infarmed

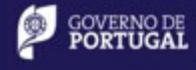

**21 anos de serviço público com valores e ética**

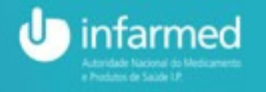

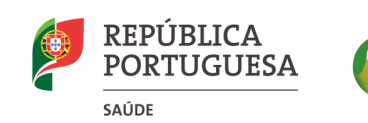

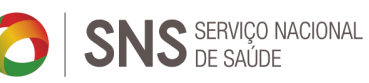

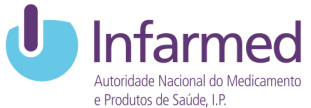

# RNECRegisto Nacional de Estudos ClínicosApresentação Geral

Helena Beaumont Unidade de Ensaios Clínicos Direção de Avaliação do MedicamentoINFARMED, I.P.

05 de dezembro de 2016Manhã Informativa, Auditório do INFARMED,I.P.

# Apresentação Geral do Registo Nacional de Estudos Clínicos (RNEC)Tópicos

#### Estrutura do RNEC

componentes e funcionalidades

- •**Registo** de Entidades (e de Informação)
- **•Submissões** Regulamentares
- •Portal de Divulgação e Pesquisa
- •Transição para o novo sistema

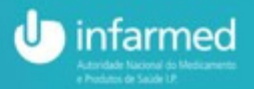

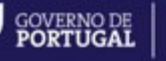

MINISTÉRIO DA SAÚDE

•

•

Objetivos

Aplicação

### Estrutura do RNEC

Constituído por 3 componentes:

- 1. Registo de Entidades / Utilizadores
- 2. Submissões Regulamentares
- 3. Portal de Divulgação e Pesquisa

• Áreas reservadas

• Área pública

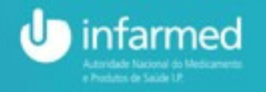

## Grandes Funcionalidades do RNEC

#### •Área reservada

- $\bullet~$  Área de acesso restrito que permite a submissão de ensaios clínicos com med.s  $\Rightarrow$ Infarmed  $\Leftrightarrow$  CEIC
- Esta área permite
	- Visualização dos estados dos processos submetidos
	- (toda a) Comunicação entre requerente e entidades supervisoras

#### • Portal

- Publicitação da informação relevante sobre estudos clínicos
- Pesquisa de informação sobre ensaios clínicos a decorrer e entidades que estão envolvidas nos mesmos
- Esta informação estará disponível ao público em geral

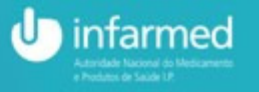

MINISTÉRIO DA SAÚDE

#### RNEC – Páginas de Entrada do Portal

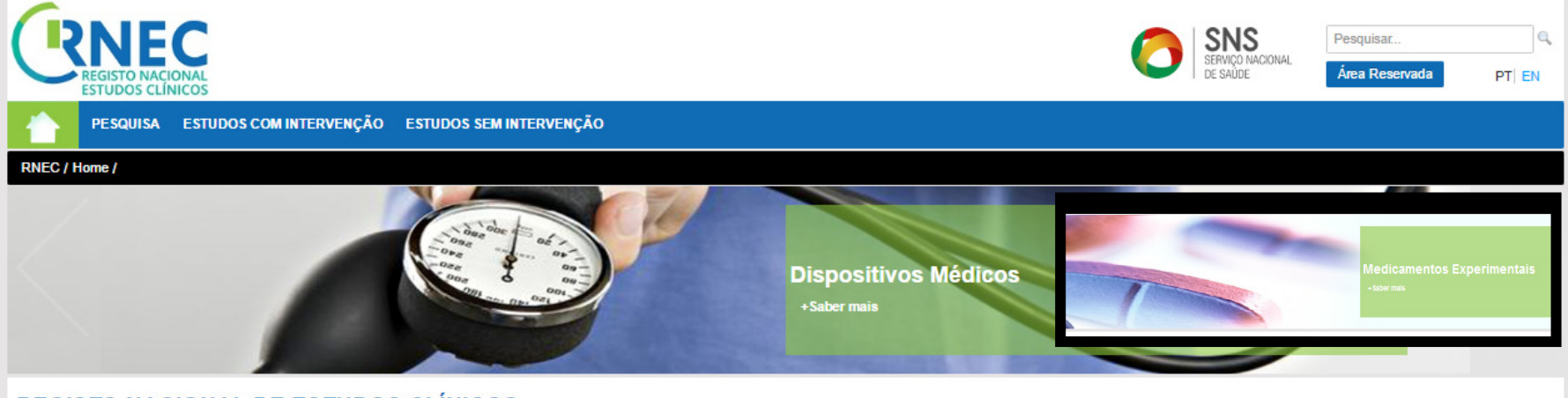

#### **REGISTO NACIONAL DE ESTUDOS CLÍNICOS**

Reconhecendo a elevada importância clínica e económica da realização de investigação clínica com seres humanos a nível nacional, a Lei n.º 21/2014, de 16 de abril, veio criar um novo quadro de atuação nesta matéria

Uma das novidades introduzidas por este diploma é a criação de um Registo Nacional de Estudos Clínicos (RNEC) como ferramenta de registo e divulgação de todos os estudos clínicos a decorrer em Portugal e que envolvam seres outros, os ensaios clínicos e outros estudos de natureza clínica com medicamentos, dispositivos médicos e produtos cosméticos e de higiene corporal, permitindo uma maior e melhor interação entre todos os intervenientes

No entanto, e decorrendo do âmbito de aplicação da própria Lei n.º 21/2014, o RNEC tem uma esfera de abrangência que em muito transcende as áreas de competência do INFARMED, I.P., incluindo também, e entre outros, estudos humanas, os estudos clínicos de regimes alimentares e os estudos clínicos com terapêuticas não convencionais.

As suas regras de funcionamento foram objeto de publicação em Diário da República, através da Portaria n.º 65/2015, de 5 de março

O RNEC é coordenado por uma comissão interinstitucional constituída pelo INFARMED, I.P., que preside, pela Comissão de Ética para a Investigação Clínica (CEIC), e pelo Instituto Nacional de Saúde Dr. Ricardo Jorge

Os objetivos do RNEC são listados no seu regulamento e incluem a criação de um repositório de informação dos estudos clínicos, para facilitar e desmaterializar a transmissão de informação no processo de autorização e de no comissão de ética competente, no processo de acompanhamento e conclusão dos estudos clínicos, bem como aumentar o acesso e o conhecimento sobre os estudos clínicos realizados em Portugal por parte da sociedade e da comunid profissionais de saúde

#### $\Rightarrow$  Info geral das várias áreas de IC e acesso às funcionalidades

- 1) Registo de entidades / utilizadores
- 2) Submissões regulamentares
- 3) Divulgação/Pesquisa de Informação

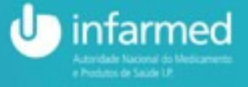

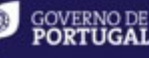

## (1) RNEC - Registo de Entidades – IC em PT

#### Objetivos:

1<sup>º</sup> - Constituição de Registo (BD) de Entidades - IC em PT

- •Validadas (pelo INFARMED)
- •Categorizadas (categorias pré-definidas por base funcional – IC Clínica)

### 2<sup>º</sup> - Utilização das Entidades Registadas - IC em PT para:

- 1) Publicação / Divulgação
- 2) Associação obrigatória no processo de Submissão de EC com medicamentos

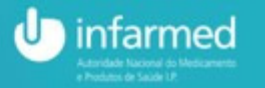

## (1) RNEC - Registo de Entidades – IC em PT

#### Aplicação:

- •Quem deve registar-se?
- $\Rightarrow$  Todas as entidades,<br>singulares ou solotive singulares ou coletivas, interessadas na realização de estudos clínicos nas categorias listadas
	- $\Rightarrow$  registo **para**<br>**partilha.e** partilha e divulgação
	- $\Rightarrow$  registo necessário\*<br>para as submissões para as submissões regulamentares
- • \*Promotores / CRO
	- •\*Requerentes
	- •Monitores
- \*Centros de Estudo
- • Investigadores
	- •\*Investigador Principal
	- $\bullet$ Co-investigadores
	- $\bullet$ Outros elementos da equipa
- •Comissões de Ética
- • outras entidades intervenientes ou associadas a estudos clínicos que se pretendam registar

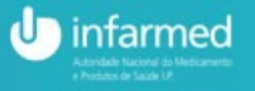

## Registo de Entidades / Utilizadores

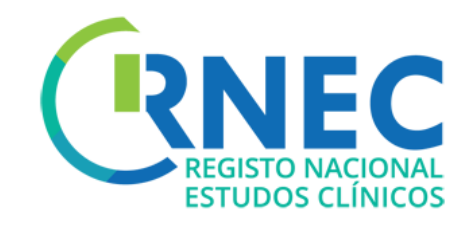

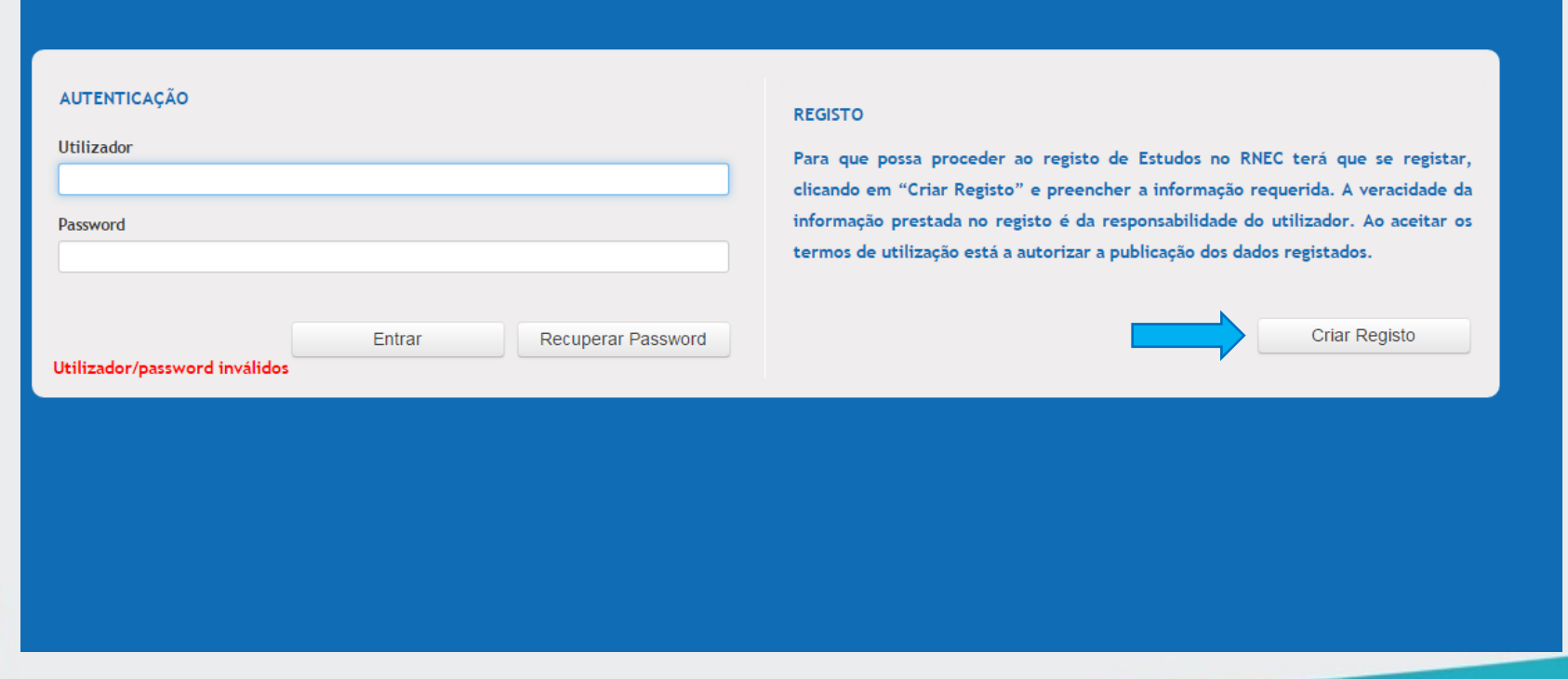

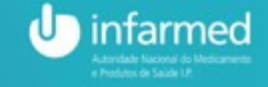

**D** GOVERNO DE MINISTÉRIO DA SAÚDE

## (2) RNEC – Portal de Submissões

- • Área de submissão eletrónica de pedidos de âmbito regulamentar
- Objetivos
	- 1. Desmaterialização  $\Rightarrow$  todos os estudos
	- 2. Comunicação, incluindo alertas & histórico de processo $\Rightarrow$  **EC com medicamentos** de uso humano

infarmed

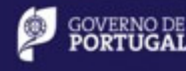

# (2) RNEC – Portal de Submissões de pedidos de ensaios clínicos com medicamentos

- Área / Acesso restrito a utilizadores registados (com credenciais)  $\bullet$
- Aplicação  $\bullet$ 
	- Pedidos de Autorização & Notificação de Ensaios Clínicos
		- Início da Realização  $\bullet$
		- Condução
			- Alterações substanciais
			- · Notificações
- $\triangleright$  INFARMED
- $\triangleright$  CEIC
- Submissão paralela ou diferida•
- Instrução processual CT1 (EU) •
- · (caso específico:) Notificação de info. de Segurança
	- · Aplicável a RAS/DSURs
	- Não aplicável a SUSAR's (mantém-se via SVIG e EudraVig.)  $\bullet$
- Notificação de fim de ensaio
- •• Apoiada por Instruções (formato PPoint) & FAQs

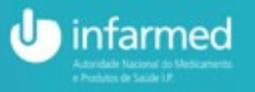

MINISTÉRIO DA SAÚCE

#### RNEC – Página de Entrada – Submissões de pedidos

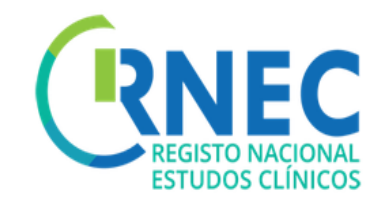

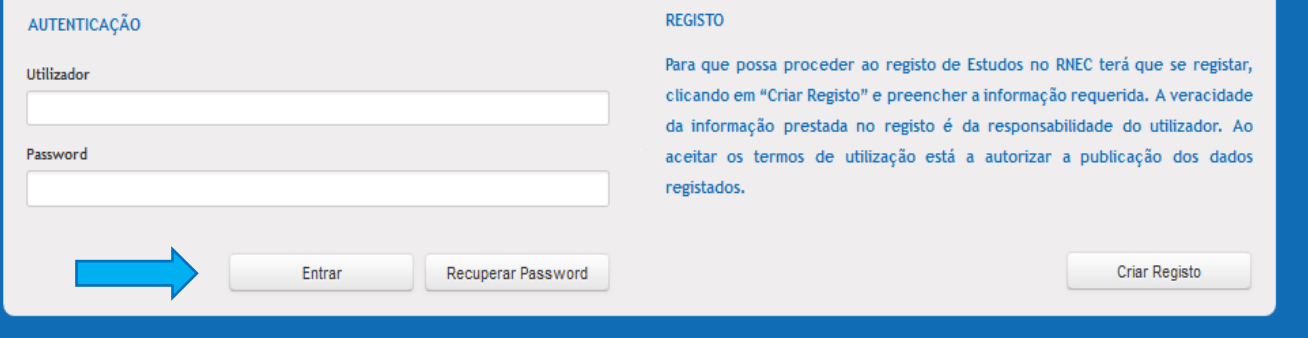

Parque de Saúde de Lisboa  $B$ Avenida do Brasil, 53 1749-004 Lisboa - Portugal infarmed@infarmed.pt

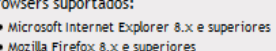

· Google Chrome

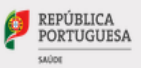

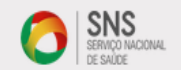

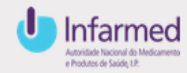

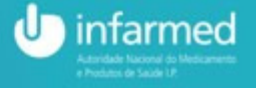

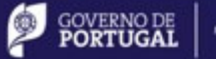

## RNEC – Área restrita de Submissão de Pedidos

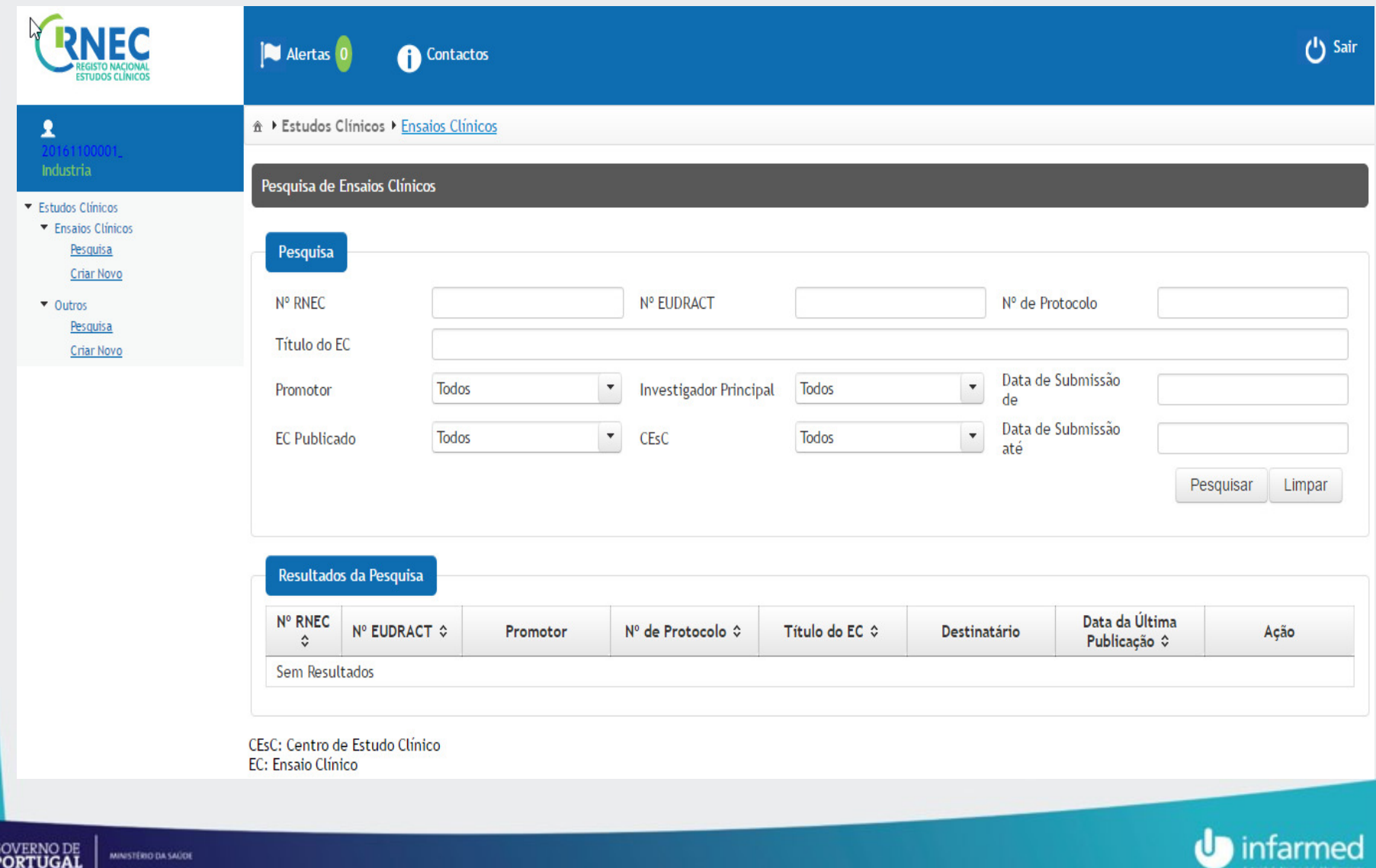

Ø

#### RNEC – Portal

## Legislação aplicável e Instruções de submissão

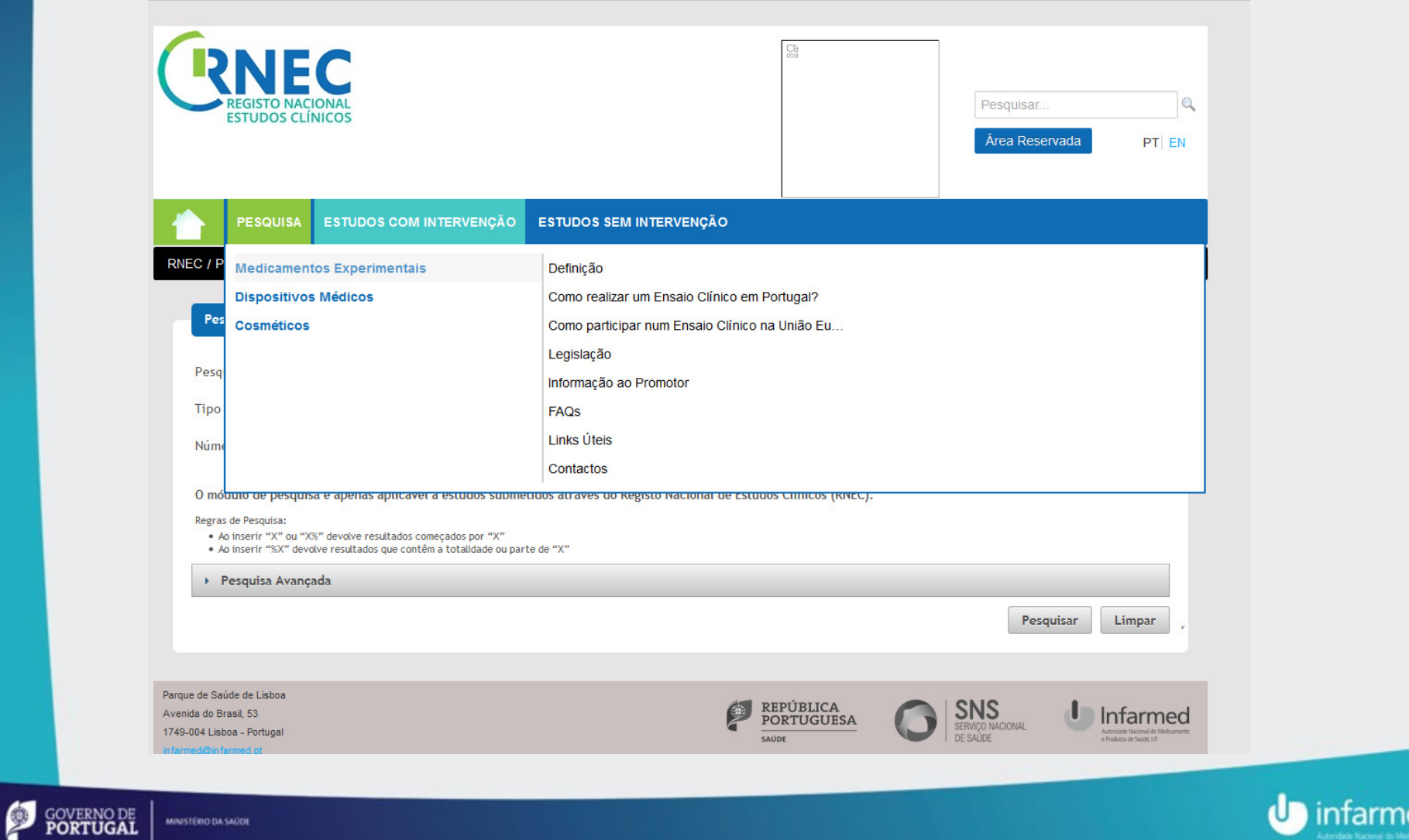

Autoridade Nacional do

## A justificação do Âmbito do RNEC

Nesta fase inicial o RNEC aplicar-se-á <sup>a</sup>:

- Ensaios clínicos com medicamentos
- Estudos clínicos com intervenção de dispositivos médicos
- Estudos clínicos com intervenção de produtos cosméticos
- Estudos de Eficácia Pós-Autorização (PAES) sem intervenção
- Estudos de Segurança Pós-Autorização (PASS) sem intervenção

Ligação às áreas funcionais do INFARMEDe à CEIC (nos casos aplicáveis)

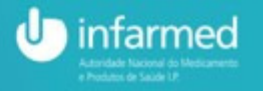

#### (3) RNEC – Portal de Divulgação e Pesquisa de Informação

- • Área de acesso livre com Informação relevante para
	- $\bullet$ • o <mark>público</mark> em geral
	- os profissionais-EC<br>Fontes e estrutura da
- $\bullet$  Acesso a informação relevante sobre:
	- 1.Centros de estudos clínicos
	- 2.**Equipas de investigação**
	- 3. Estudos clínicos
		- Medicamentos
		- Áreas terapêuticas em I&D
		- Desenho
		- Critérios de Inclusão/exclusão
		- Estado do estudo e estado do recrutamento
		- Materiais de divulgação, posters, flyers
		- Relatórios
		- Publicações relacionadas
		- Meta-informação

informação para EC com med.s

Info. estruturada:formato.EU (CT1 / XML)Entidades Registadas<br>na área de Registo –RNEC<br>Info. estruturada:<br>formato.EU (CT1 / XML)<br>Info. não estruturada:<br>pdf; etc....

Info. não estruturada:pdf; etc….

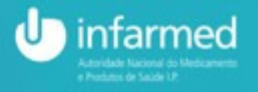

MINISTÉRIO DA SAÚDE

### RNEC – Portal

## Pesquisa de Estudos

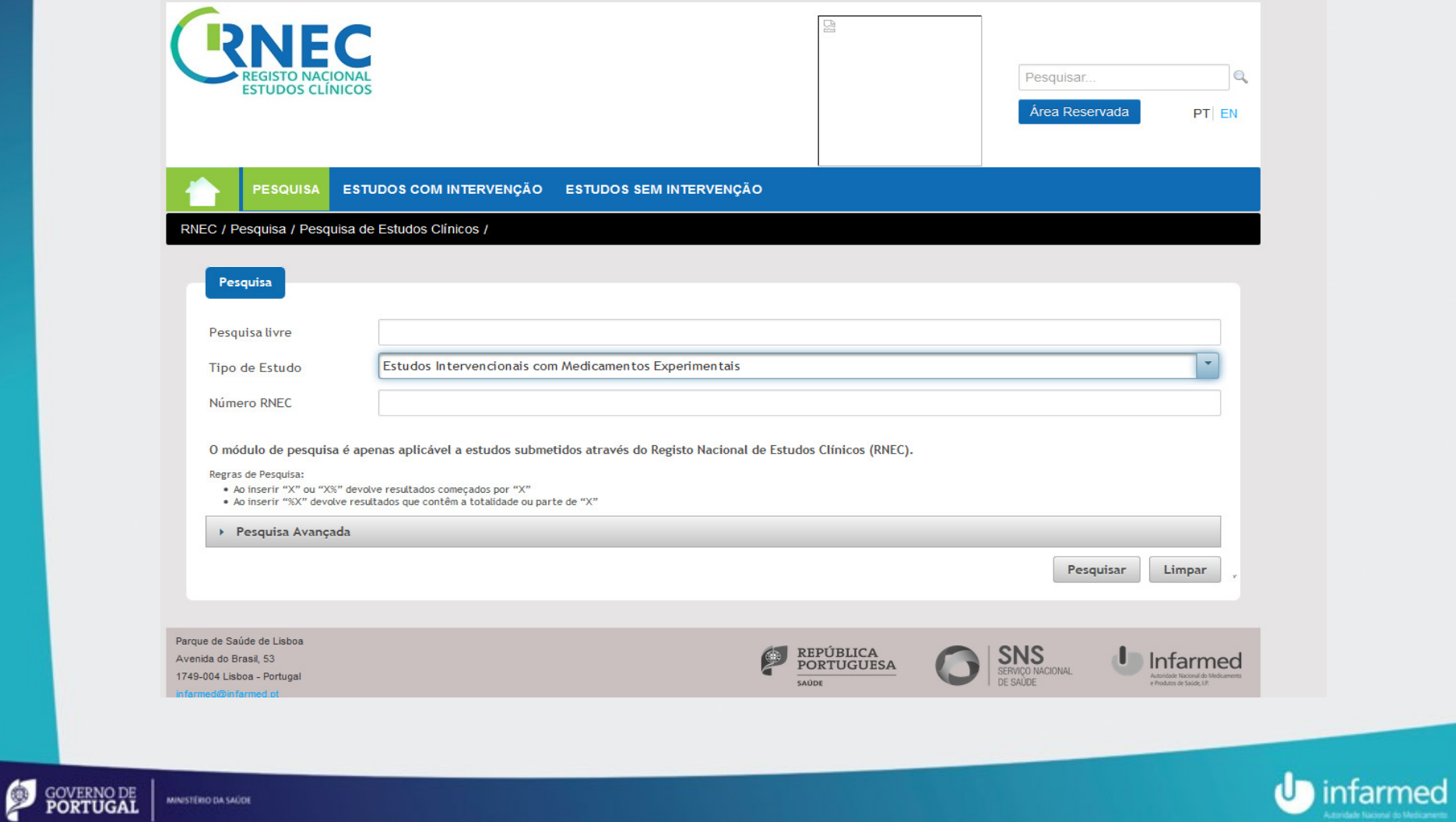

#### RNEC – Pesquisa de Ensaios Clínicos Aprovados

•Disponível apenas para Ensaios Clínicos aprovados após a data de entrada em produção do portal

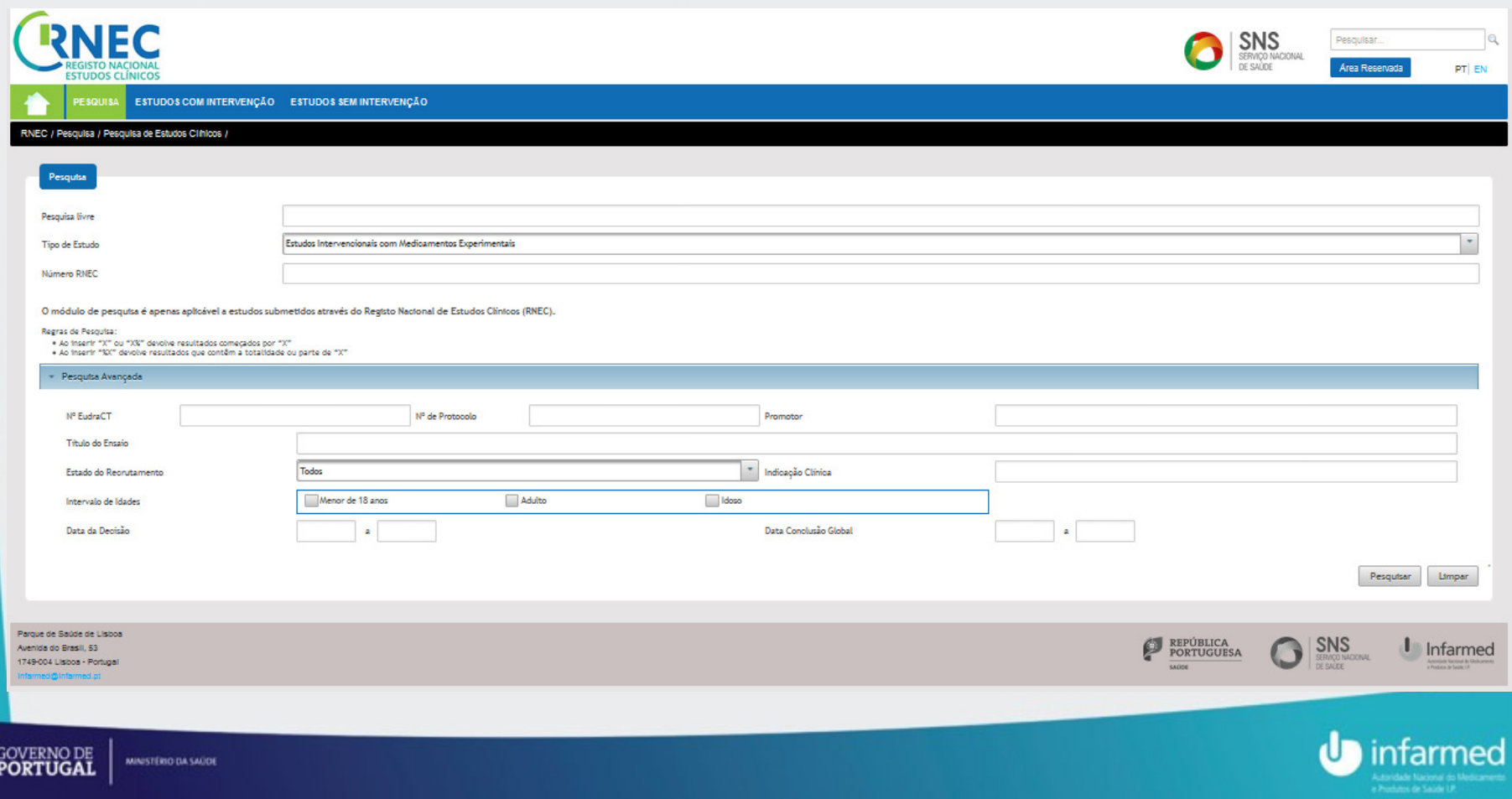

Ø

#### RNEC – Portal

## Pesquisa de Entidades

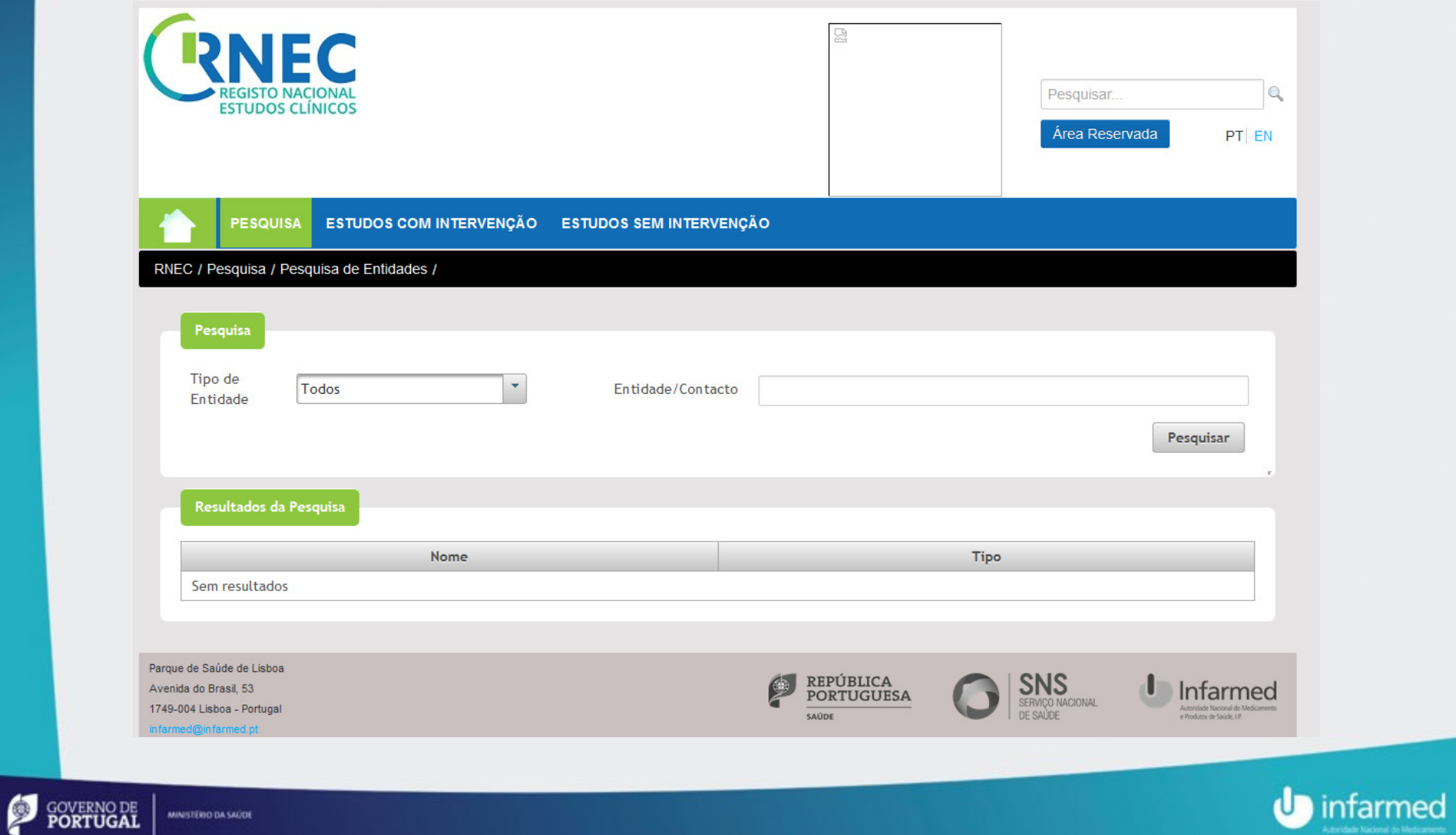

## RNEC – Pesquisa de Entidades que Participam em Estudos Clínicos

•Acesso a informação sobre as Entidades Registadas no Portal

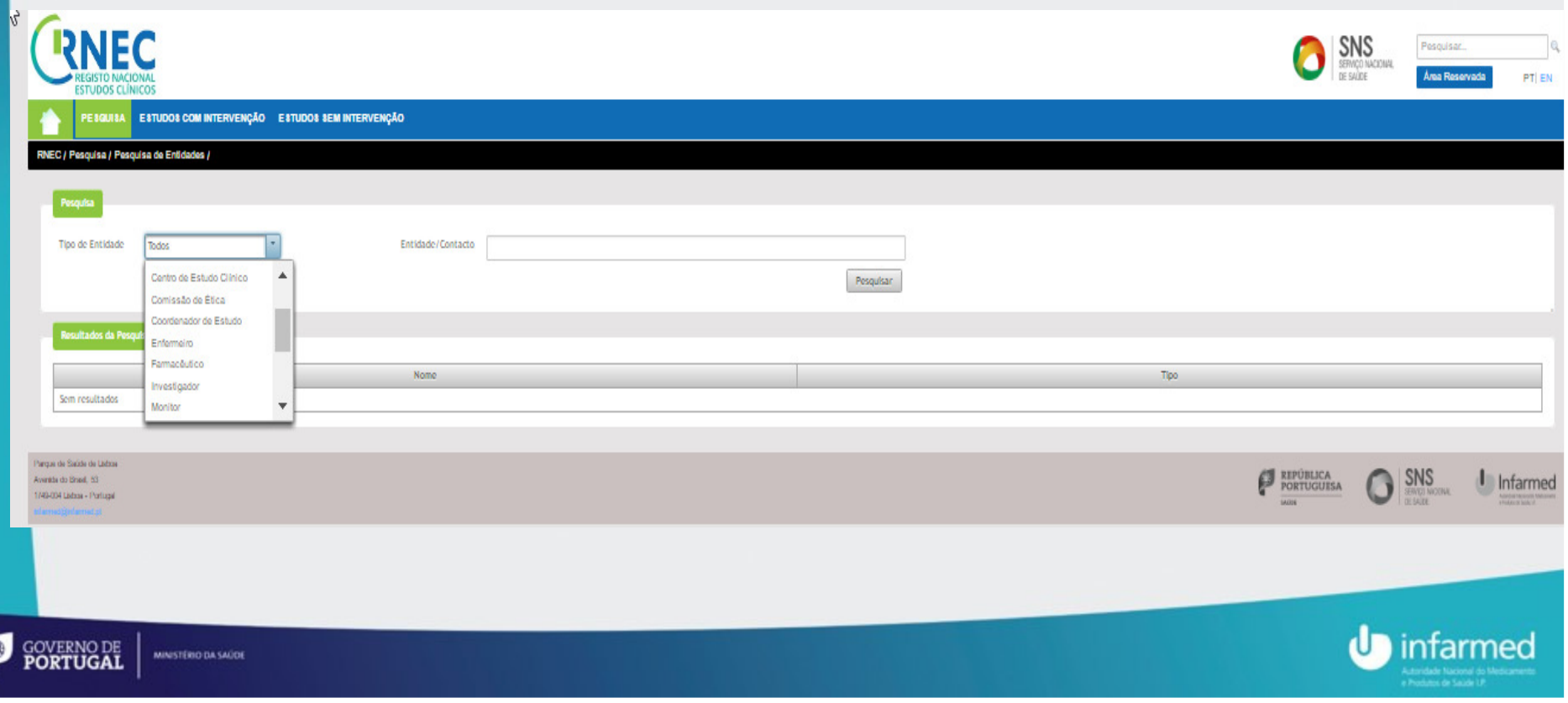

#### RNEC – Exemplo de Página dirigida ao Cidadão

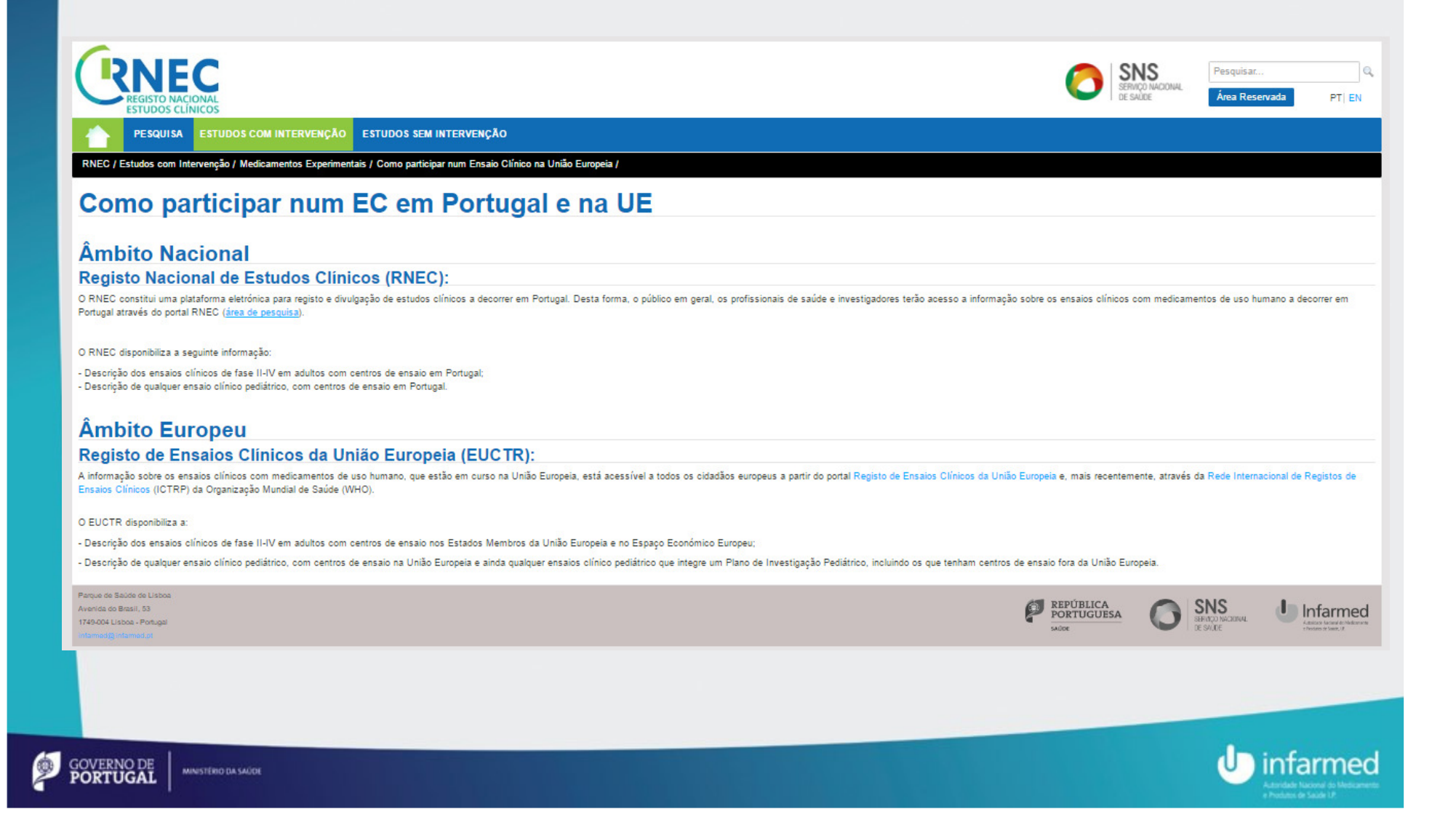

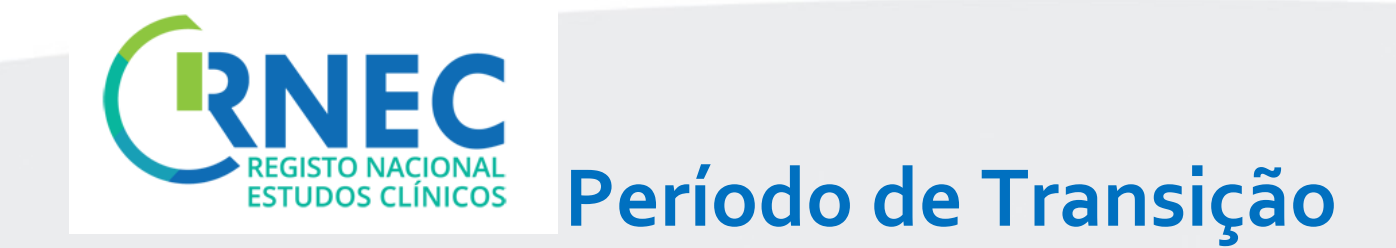

## •A partir de hoje e até 31 de dezembro de 2017

# $\Rightarrow$  submissão via RNEC opcional

(aceitável subm. pelos procedimentos habituais)

#### •A partir de 1 de janeiro de 2017

⇔ submissão via RNEC <u>obrigatória</u>

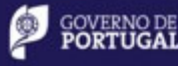

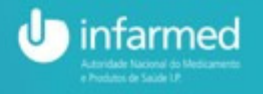

#### RNEC – Linha de Apoio

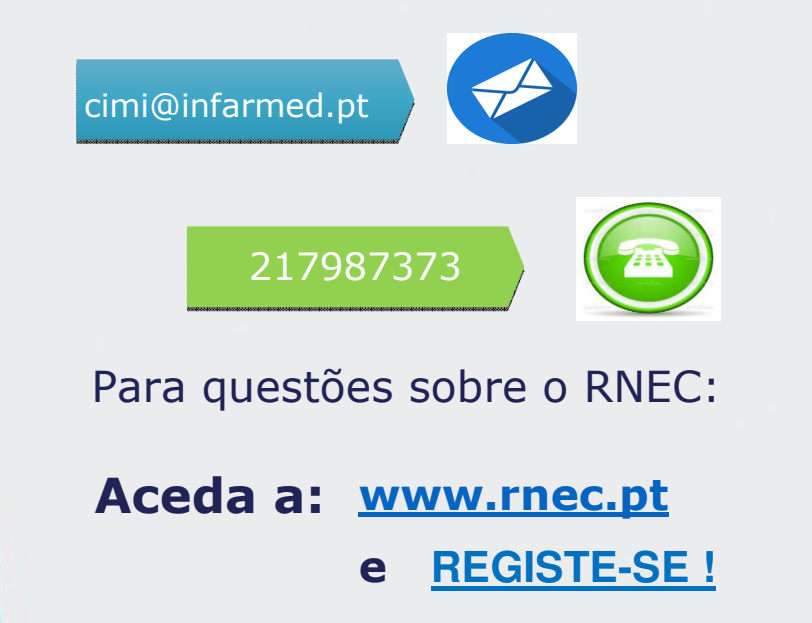

### Obrigada,  $\odot$ WWW.rnec.pt<br> **A BEGISTE.SE I** Helena Beaumont

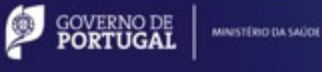

**23 anos de serviço público com valores e ética**

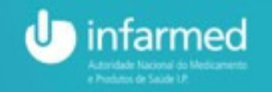

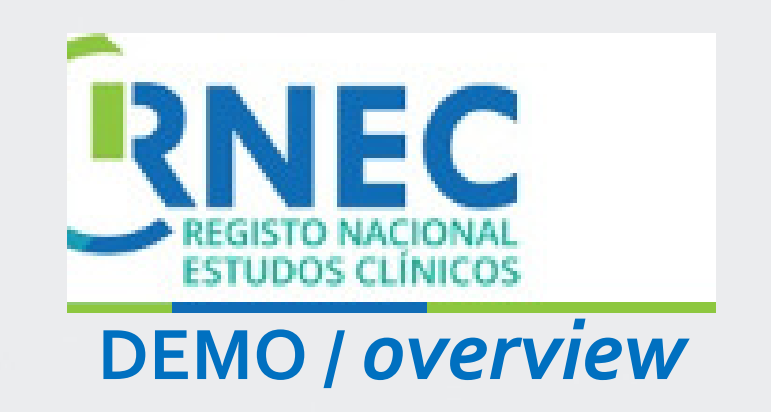

https://eudralink.ema.europa.eu/dl.php?d=a20f3281c

Realização: Pedro Cruz e Fátima Simões Pimentel

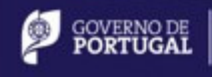

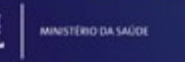

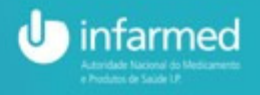

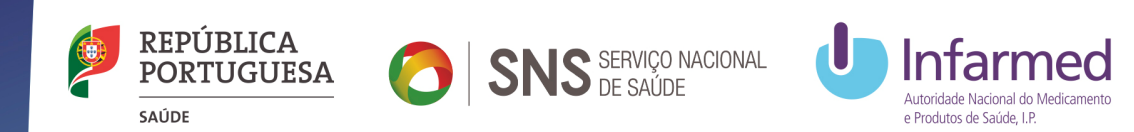

# Aspetos práticos do RNECRegisto de Entidades e Submissões Regulamentares

Fátima Pimentel Unidade de Ensaios Clínicos Direção de Avaliação do MedicamentoINFARMED, I.P.

05 de dezembro de 2016Manhã Informativa, Auditório do INFARMED,I.P.

**23 anos de serviço público com valores e ética**

# Como utilizar o RNEC:RNEC – Aspetos práticos: Registo e Submissões

- •IT: acessos e browsers (geral)
- •Registo de entidades (geral)
- •Submissão de Pedidos (EC com medicamentos e com DM's)
- •Instrução documental (por normas EU)
- •Via de comunicação (geral)
- •Pagamento de taxas (EC com medicamentos)
- •**Consultas** e alertas (EC com medicamentos)
- •Pesquisas (geral)
	- o Estudos

**GOVERNO DE**<br>**PORTUGAL** 

MINISTÉRIO DA SAÚDE

o Entidades

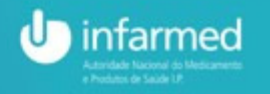

#### Acessos e Browsers compatíveis

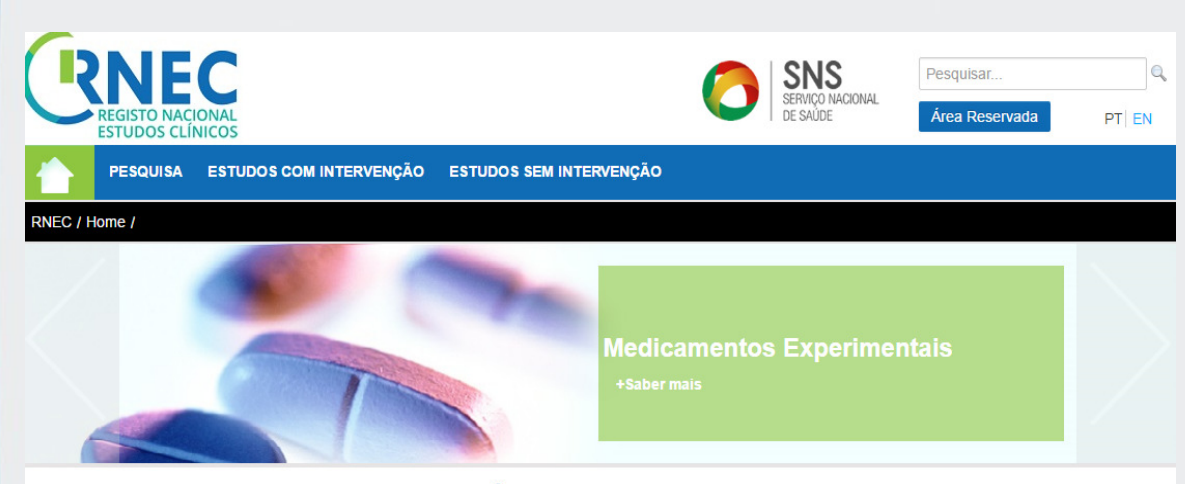

#### **REGISTO NACIONAL DE ESTUDOS CLÍNICOS**

Reconhecendo a elevada importância clínica e económica da realização de investigação clínica com seres humanos a nível nacional, a Lei n.º 21/2014, de 16 de abril, veio criar um novo quadro de atuação nesta matéria.

Uma das novidades introduzidas por este diploma é a criação de um Registo Nacional de Estudos Clínicos (RNEC) como ferramenta de registo e divulgação de todos os estudos clínicos a decorrer em Portugal e que envolvam seres humanos, abrangendo, entre outros, os ensaios clínicos e outros estudos de natureza clínica com medicamentos, dispositivos médicos e produtos cosméticos e de higiene corporal, permitindo uma maior e melhor interação entre todos os intervenientes

No entanto, e decorrendo do âmbito de aplicação da própria Lei n.º 21/2014, o RNEC tem uma esfera de abrangência que em muito transcende as áreas de competência do INFARMED, I.P., incluindo também, e entre outros, estudos que envolvam amostras humanas, os estudos clínicos de regimes alimentares e os estudos clínicos com terapêuticas não convencionais

As suas regras de funcionamento foram objeto de publicação em Diário da República, através da Portaria n.º 65/2015, de 5 de março.

O RNEC é coordenado por uma comissão interinstitucional constituída pelo INFARMED, I.P., que preside, pela Comissão de Ética para a Investigação Clínica (CEIC), e pelo Instituto Nacional de Saúde Dr. Ricardo Jorge

Os objetivos do RNEC são listados no seu regulamento e incluem a criação de um repositório de informação dos estudos clínicos, para facilitar e desmaterializar a transmissão de informação no processo de autorização e de notificação, no pedido de parecer à comissão de ética competente, no processo de acompanhamento e conclusão dos estudos clínicos, bem como aumentar o acesso e o conhecimento sobre os estudos clínicos realizados em Portugal por parte da sociedade e da comunidade de investigadores e profissionais de saúde.

Trata-se de um projeto desafiante para todo o país, mas que seguramente será cumprido com sucesso, para benefício de profissionais e de investigadores desta área, bem como da população em geral

#### O RNEC encontra-se disponível emwww.rnec.pt

#### Suportado pelos seguintes browsers:

 •Microsoft Internet Explorer 8.x e superiores

 •Mozilla Firefox 8.x e superiores•Google Chrome

#### Disponível na versão PT e EN

Manuais simplificados disponíveis em:

- •Informação ao Promotor
- •Área Reservada para Registo

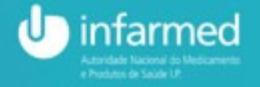

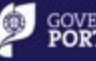

#### RNEC - Registo de Entidades / Utilizadores

#### Como é realizado o registo?

A entidade que se pretende registar deverá aceder à área reservada da plataforma e proceder ao registo de acesso, preenchendo e submetendo à validação os dados constantes num formulário

Com a conclusão da validação, a entidade requerente receberá, por email, o resultado da validação com informação sobre o sucesso do pedido de registo

**1 REGISTO por ENTIDADE**

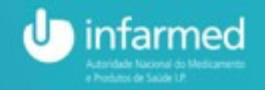

#### Registo no RNEC

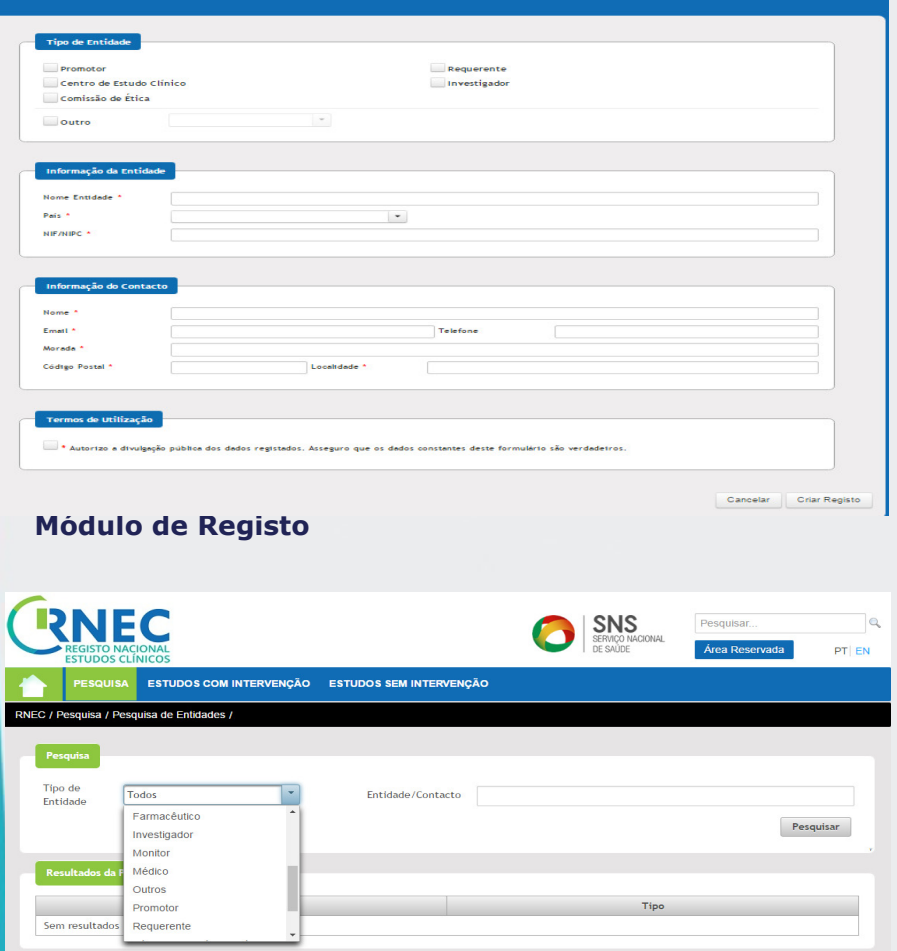

#### Registo obrigatório e prévio (fins de submissão eletrónica de pedidos):

- Promotores
- Requerentes
- Centros de Ensaios
- Investigadores Principais

Informação a ser divulgada mediante autorização da entidade no módulo de Pesquisa

Permitindo a criação de um Registo Público de Entidades

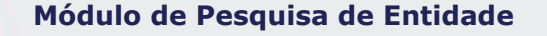

MINISTÉRIO DA SAÚDE

**GOVERNO DE PORTUGAL** 

 $\bullet$ 

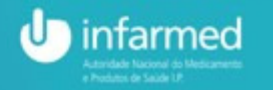

#### RNEC -Registo do utilizador:

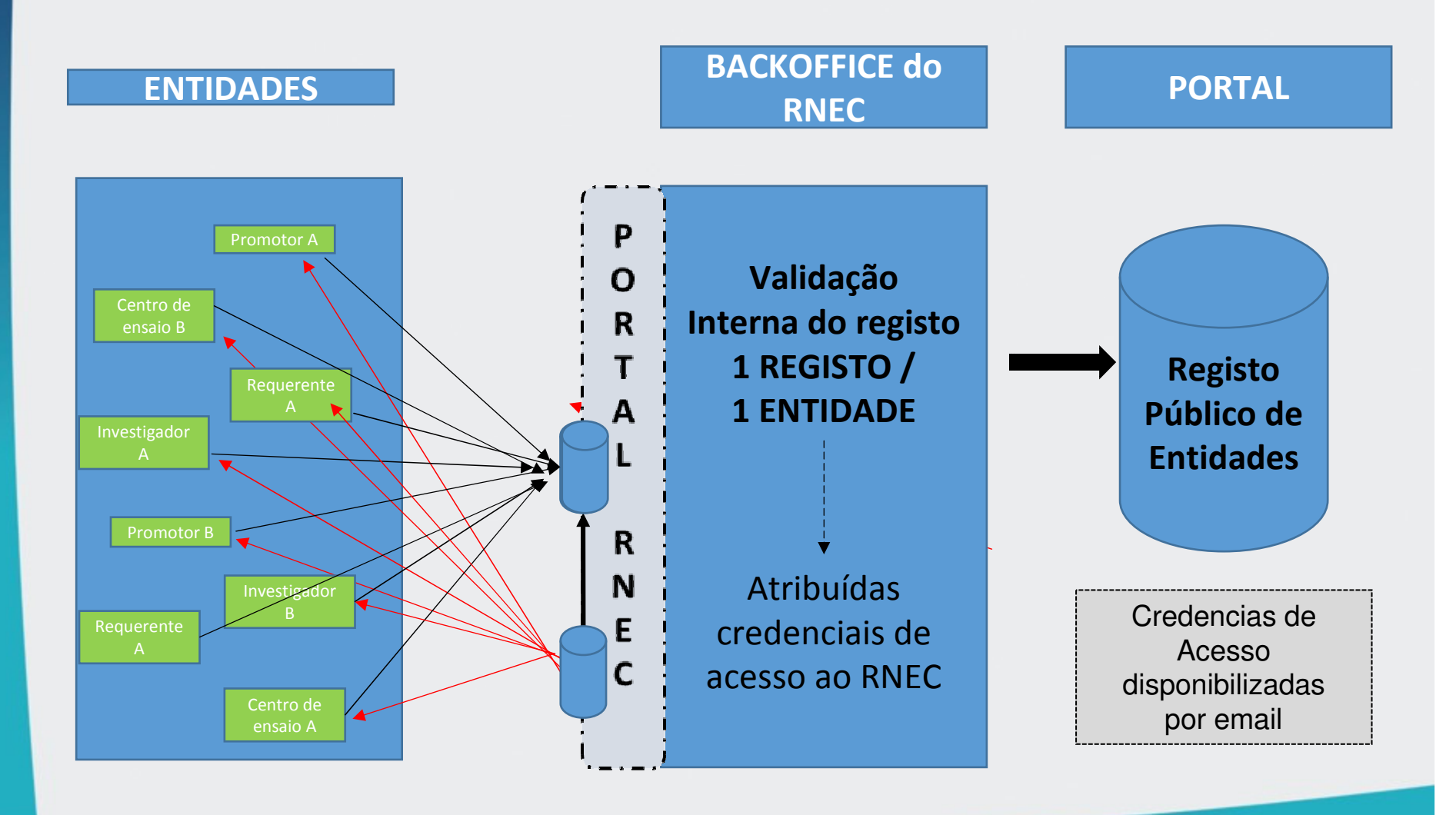

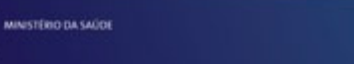

**PORTUGAL** 

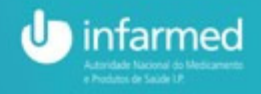

#### RNEC – Submissão de Estudos via RNEC

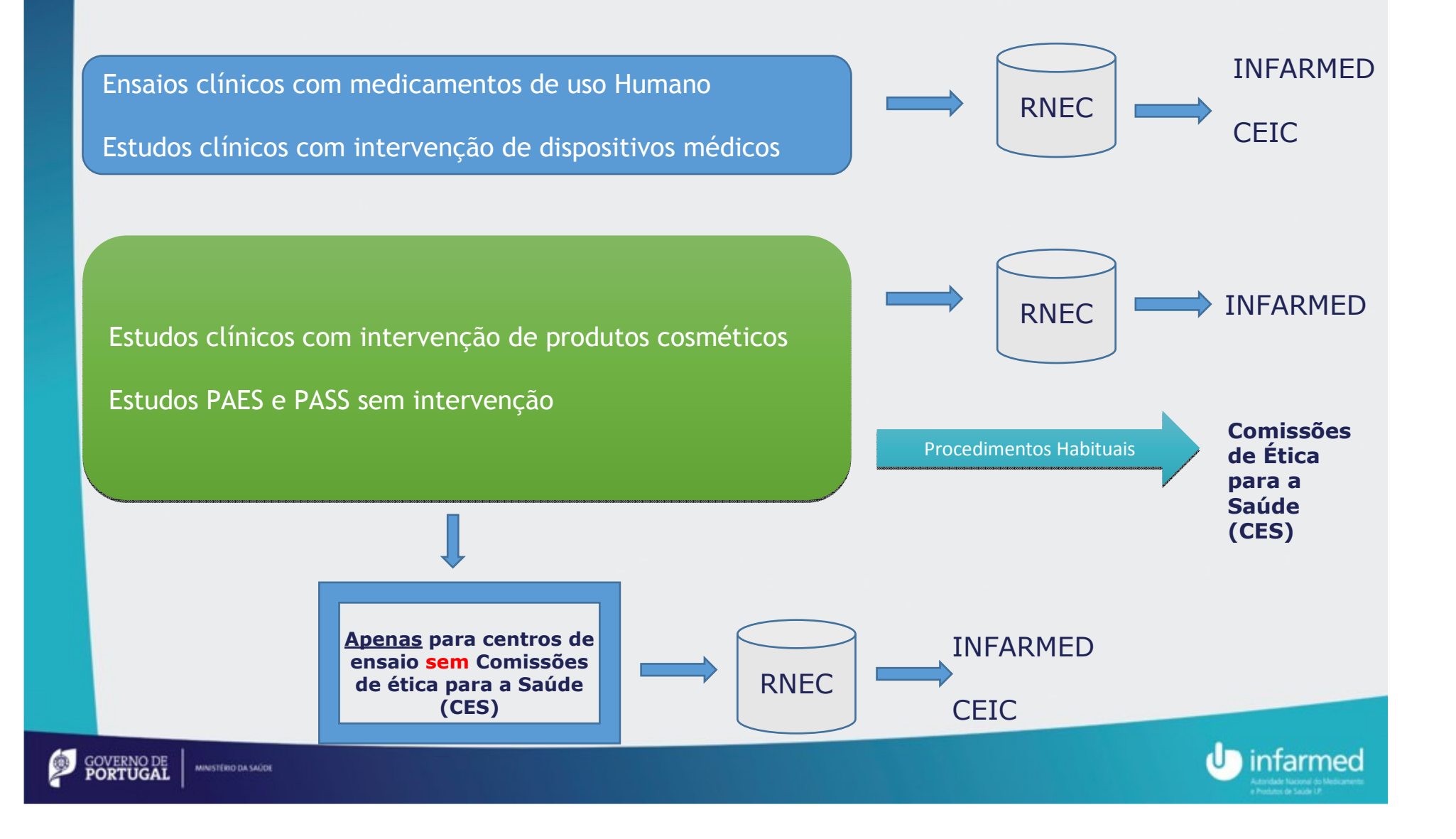

#### RNEC – Submissão de pedidos

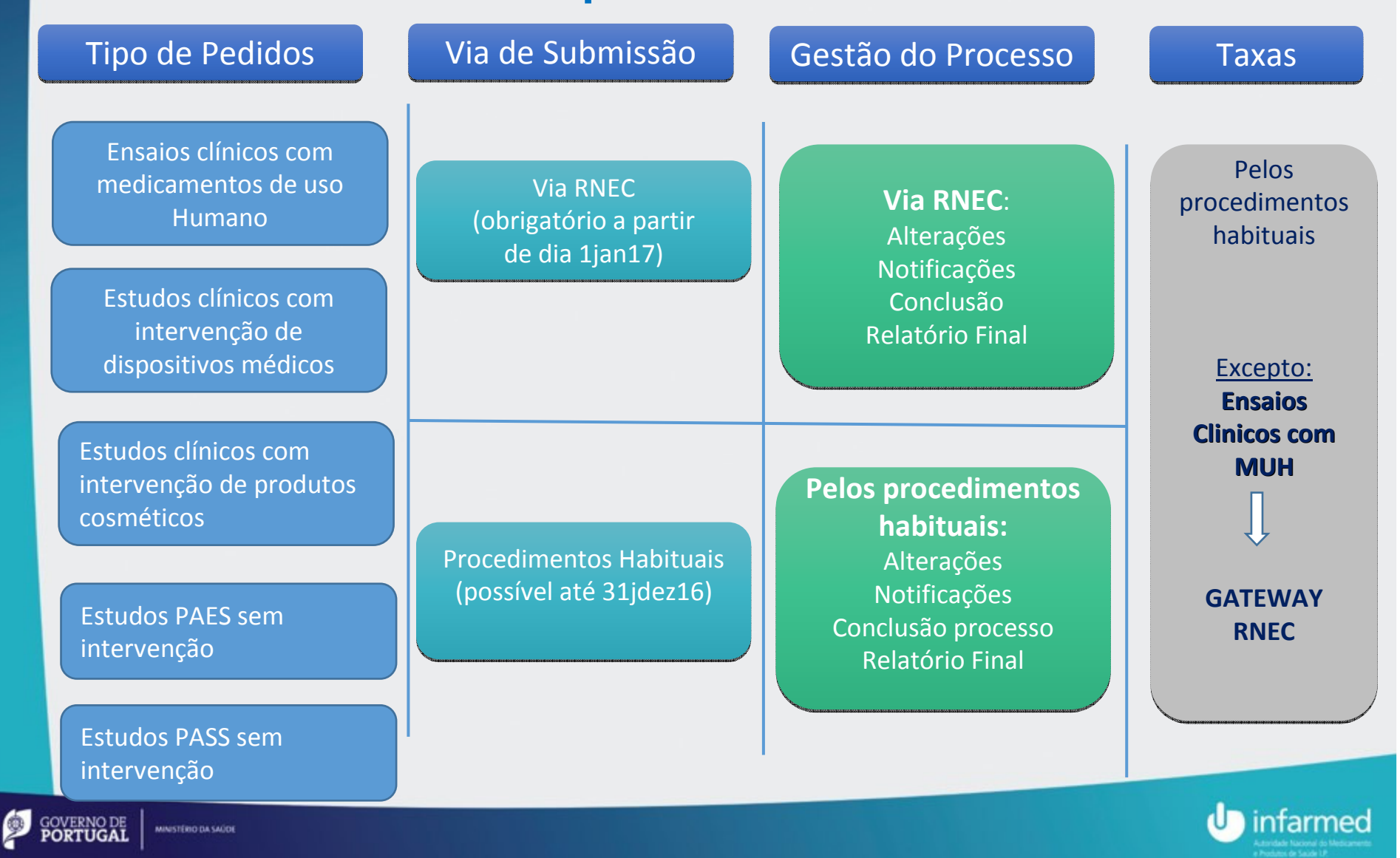

#### Pagamento de taxas: Ensaios Clínicos com medicamentos

Efetuado via RNEC (no momento de submissão do pedido)Através de uma *gateway* de pagamento.

Emissão de referência multibanco ou pagamento por cartão de crédito

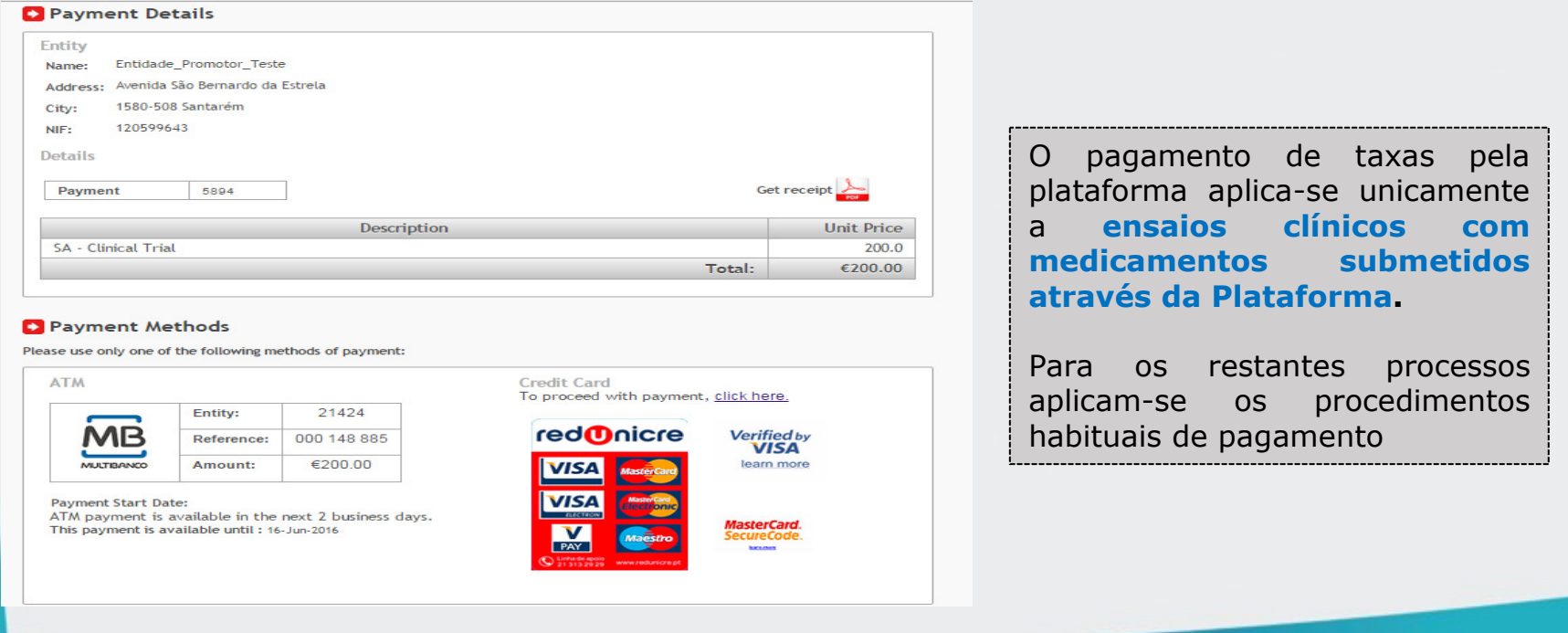

**GOVERNO DE**<br>**PORTUGAL** 

MINISTÉRIO DA SAÚCE

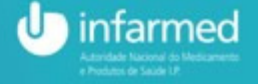

# RNEC –Ensaios Clínicos: Via de Comunicação

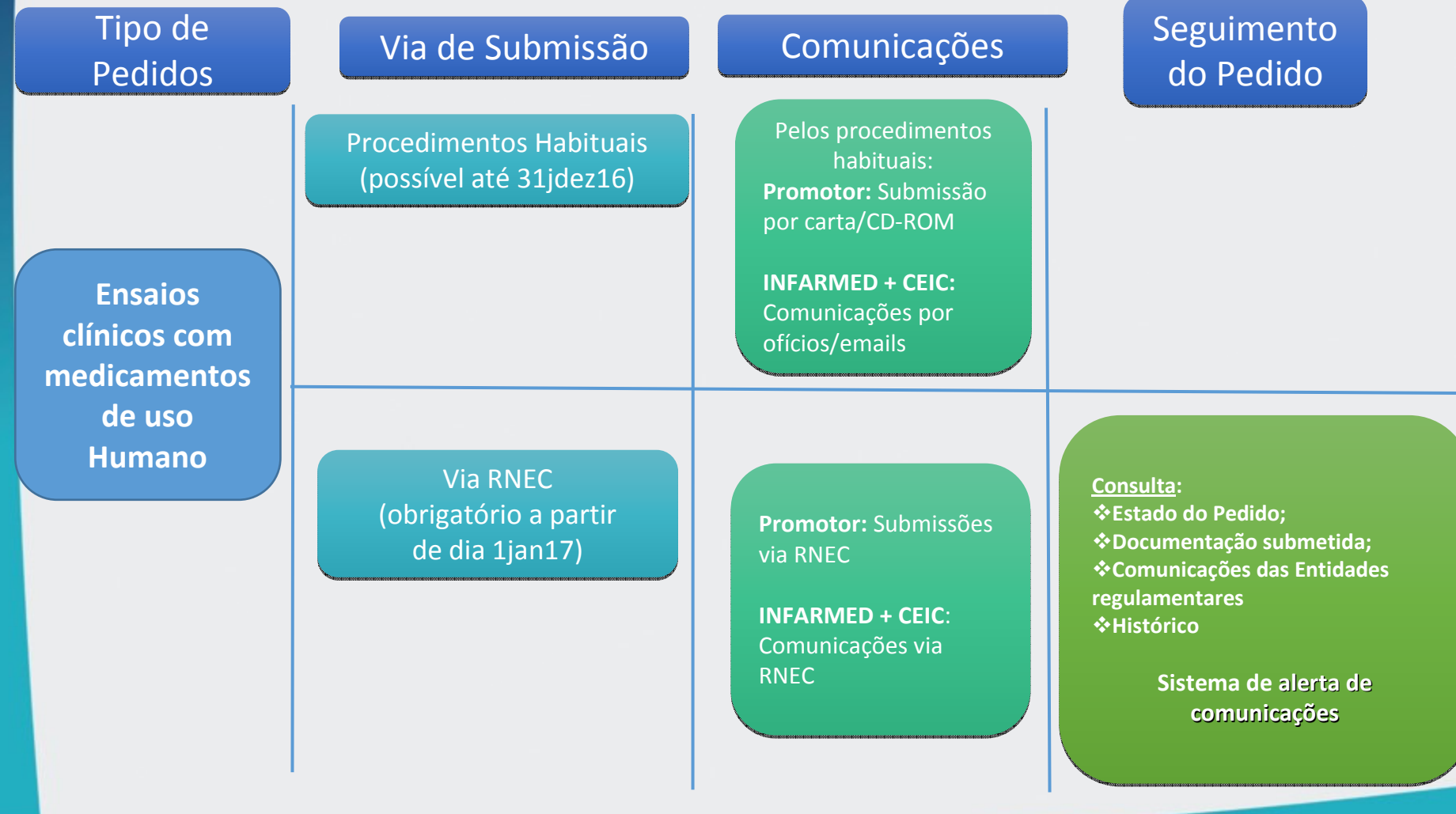

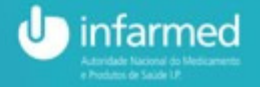

#### RNEC–Ensaios Clínicos: Comunicação:Consulta e Alertas

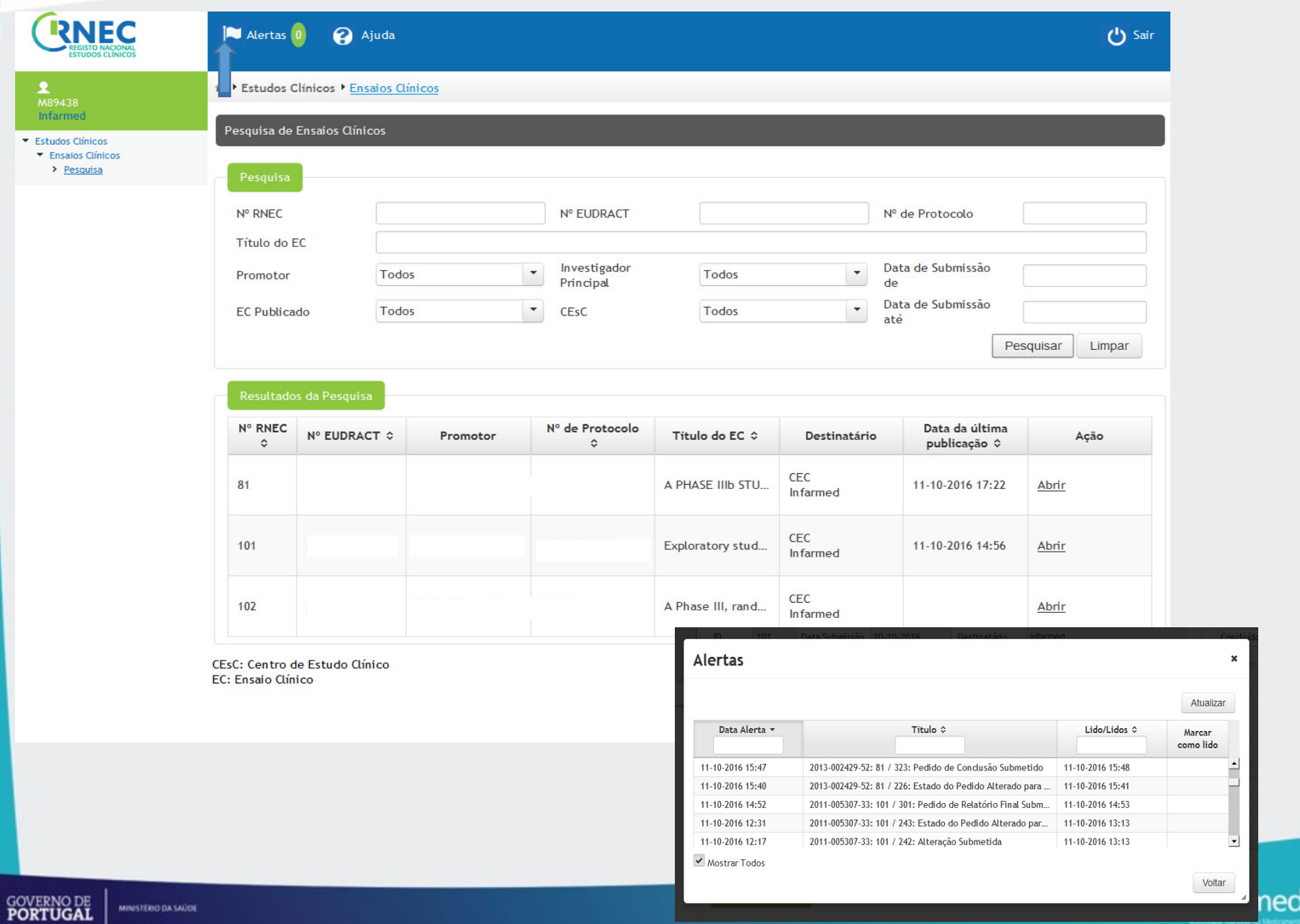

ρ

### RNEC – Ensaios Clínicos: Documentação

- • De acordo com os requisitos regulamentares aplicáveis - Disponibilizados via RNEC em "Informação ao Promotor"
- • RNEC - Submissões em simultâneo ou em paralelo ao INFARMED e à CEIC
	- deverão ser anexas as pastas referentes ao INFARMED e à CEIC, de acordo com a estrutura de pastas disponível na página destas entidades
		- Apenas poderão ser integrados no RNEC ficheiros inferiores a 20MB. Ficheiros superiores deverão ser encaminhados via eudralink

Para processos submetidos via RNEC toda a documentação\* deverá ser submetida unicamente através desta plataforma (o envio por carta/CD-ROM torna-se obsoleto)

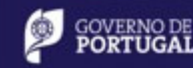

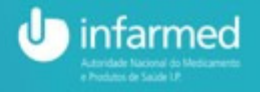

## Ensaios Clínicos – caso específicoNotificação de informação de Segurança

#### Notificação de SUSARS

A notificação de <mark>Suspec*t Unexpexted Serious Adverse Reactions* - SU</mark>SARs - deverá continuar a ser efetuada de acordo com os procedimentos habituais (Transmissão eletrónica)

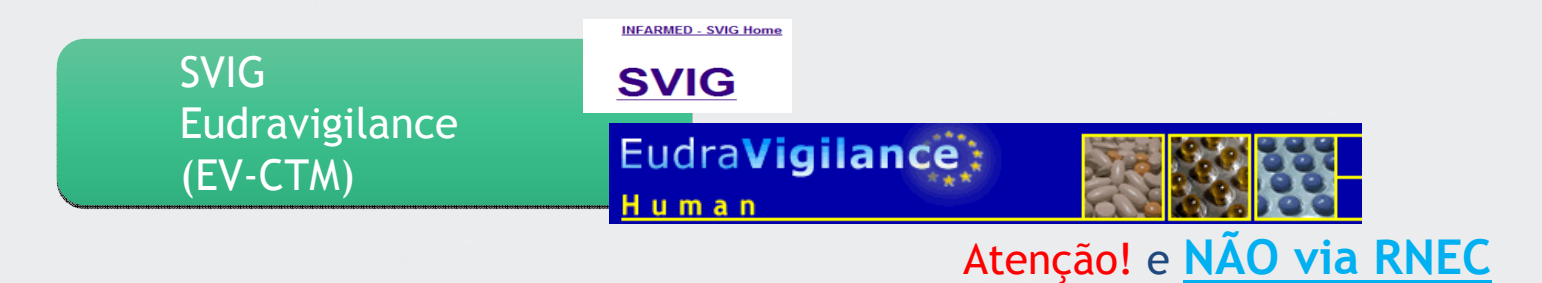

#### Notificação de Relatórios Anuais de Segurança (DSURs)

Para Ensaios submetidos através do RNEC, os respetivos Development Safety Update Reports -DSURs deverão ser submetidos:

via RNEC

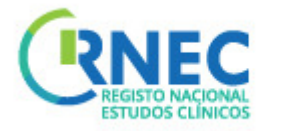

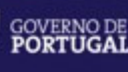

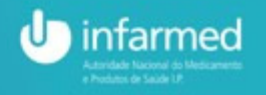

## RNEC – Módulo de Pesquisa

₽

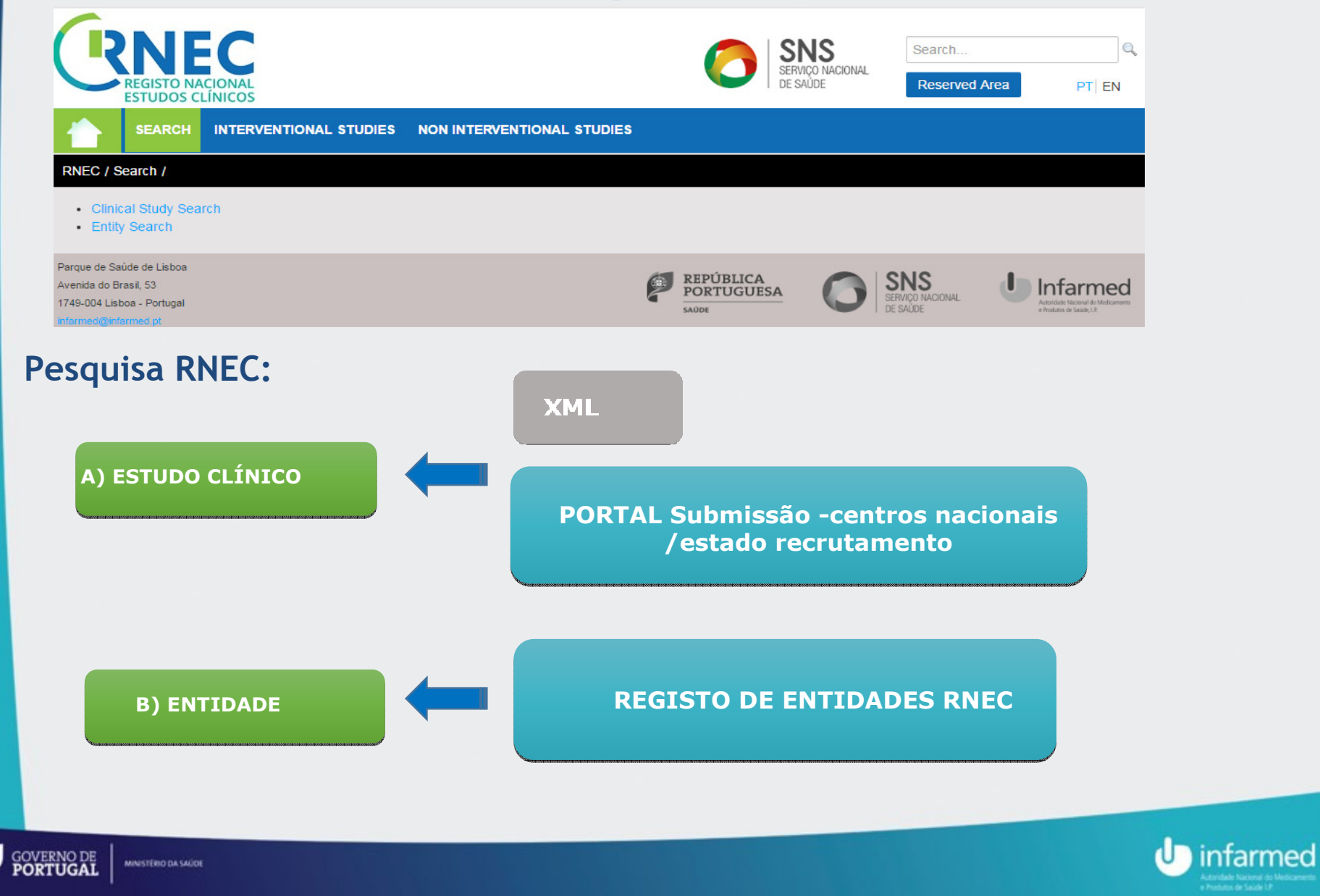

# RNEC – Pesquisa de Entidade

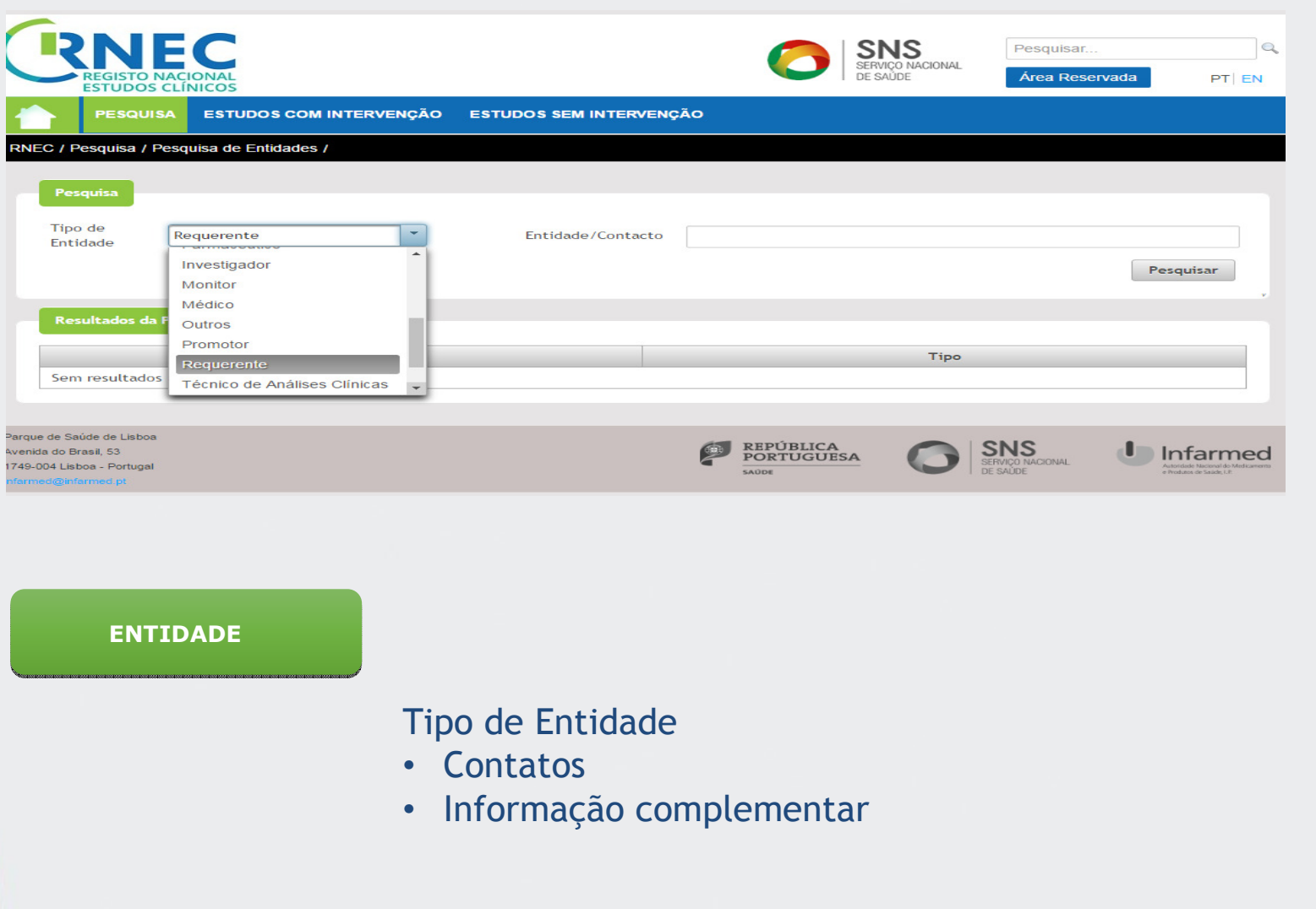

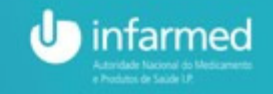

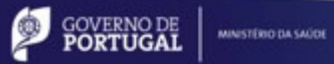

## RNEC – Pesquisa de Estudo Clínico

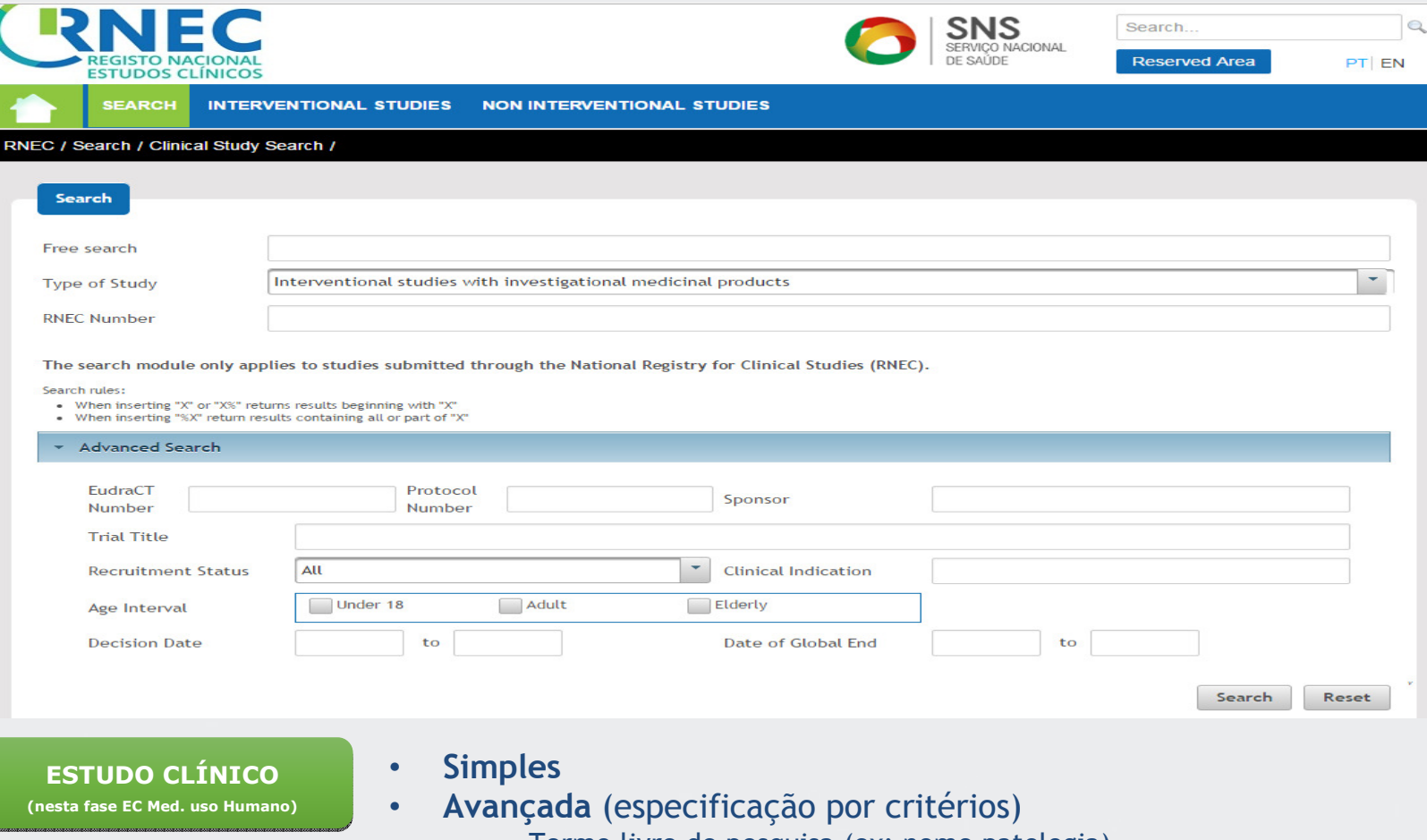

- Termo livre de pesquisa (ex: nome patologia)•
- ٠ População
- **•** Promotor ٠
- л Protocolo /Titulo estudo
- L Indicação
- **Example 1 Centros nacionais / Estado recrutamento** п

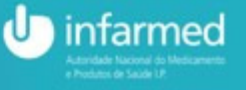

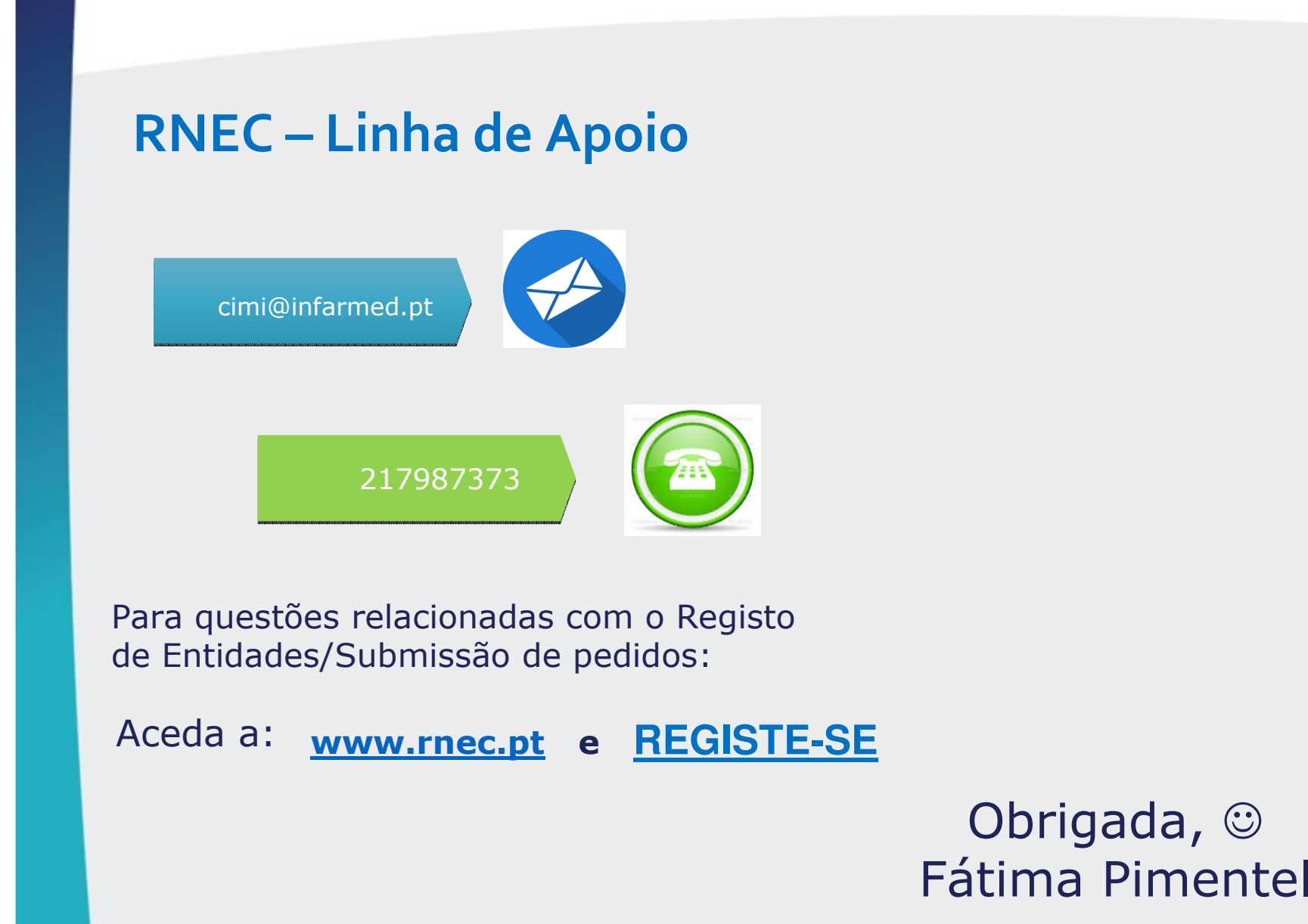

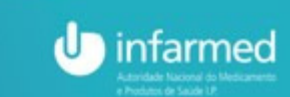

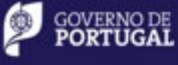

MINISTÉRIO DA SAÚDE

**23 anos de serviço público com valores e ética**